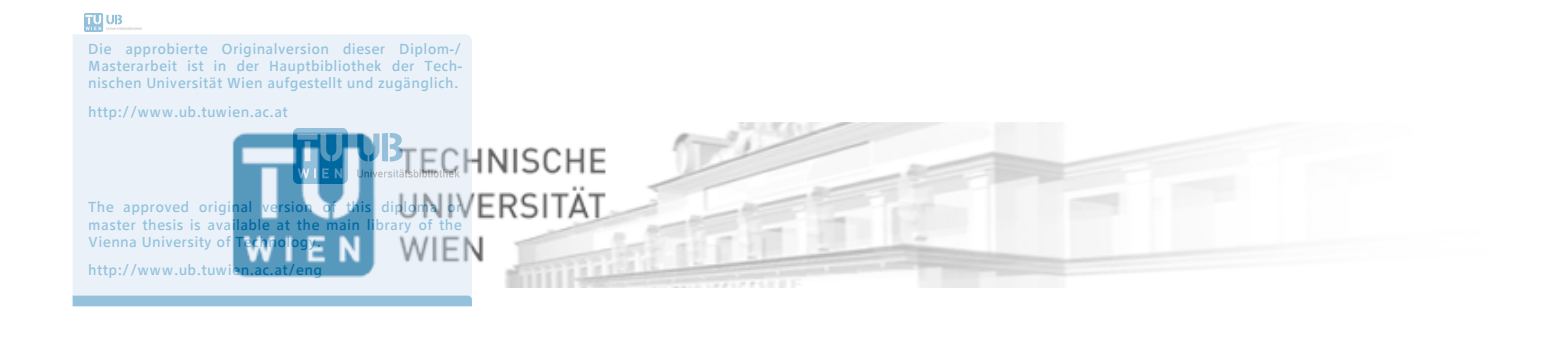

# Diplomarbeit

## **Einsatz von Strahlablenkern in Peltonturbinen**

ausgeführt unter der Anleitung von Univ. Prof. Dipl.-Ing. Dr.-Ing. Christian BAUER Ass. Prof. Dipl.-Ing. Dr. techn. Klaus KÄFER

am

E302 - Institut für Energietechnik und Thermodynamik

eingereicht an der

**Technischen Universität Wien** 

**Fakultät für Maschinenwesen und Betriebswissenschaften** 

von

Elisabeth Linsberger

Wien, Jänner 2019 **wien**, Jänner 2019

## **Vorwort**

An dieser Stelle möchte ich mich bei all jenen herzlich bedanken, die durch ihre fachliche und persönliche Unterstützung zum Anfertigen der vorliegenden Diplomarbeit beigetragen haben.

Mein Dank gilt Univ. Prof. Dipl.-Ing. Dr.-Ing. Christian Bauer für das Ermöglichen der Arbeit. Ebenso danke ich meinem Betreuer Ass. Prof. Dipl.-Ing. Dr. techn. Klaus Käfer. Weiters möchte ich mich bei Herrn Josef Herig für die Unterstützung im Labor bedanken.

Außerdem vielen Dank an meine Eltern und meine Familie, deren Unterstützung mein Studium ermöglichte.

## **Kurzfassung**

Die vorliegende Arbeit beschäftigt sich mit der Auswirkung eines Strahlablenkers auf den Wirkungsgrad einer Pelton-Turbine. Die erforderlichen Versuche wurden am Pelton-Turbinen-Prüfstand des hydrodynamischen Labors des Instituts für Energietechnik und Thermodynamik durchgeführt. Außerdem wurde die Steuerungssoftware des Versuchsstands modernisiert, um sie netzfähig zu gestalten und um eine Echtzeitverarbeitung der Mess- und Steuerdaten der Turbine zu ermöglichen.

## **Abstract**

This thesis deals with the impact of a jet deflector on the efficiency of a Pelton turbine. The required experiments were done on the Pelton turbine test stand in the hydrodynamic laboratory of the Institute for Energy Systems and Thermodynamics. Furthermore the control software of the test stand was modernised in order to design it network-capable and to enable real-time processing of the measurement and control data of the turbine.

## **1. EINLEITUNG 1**

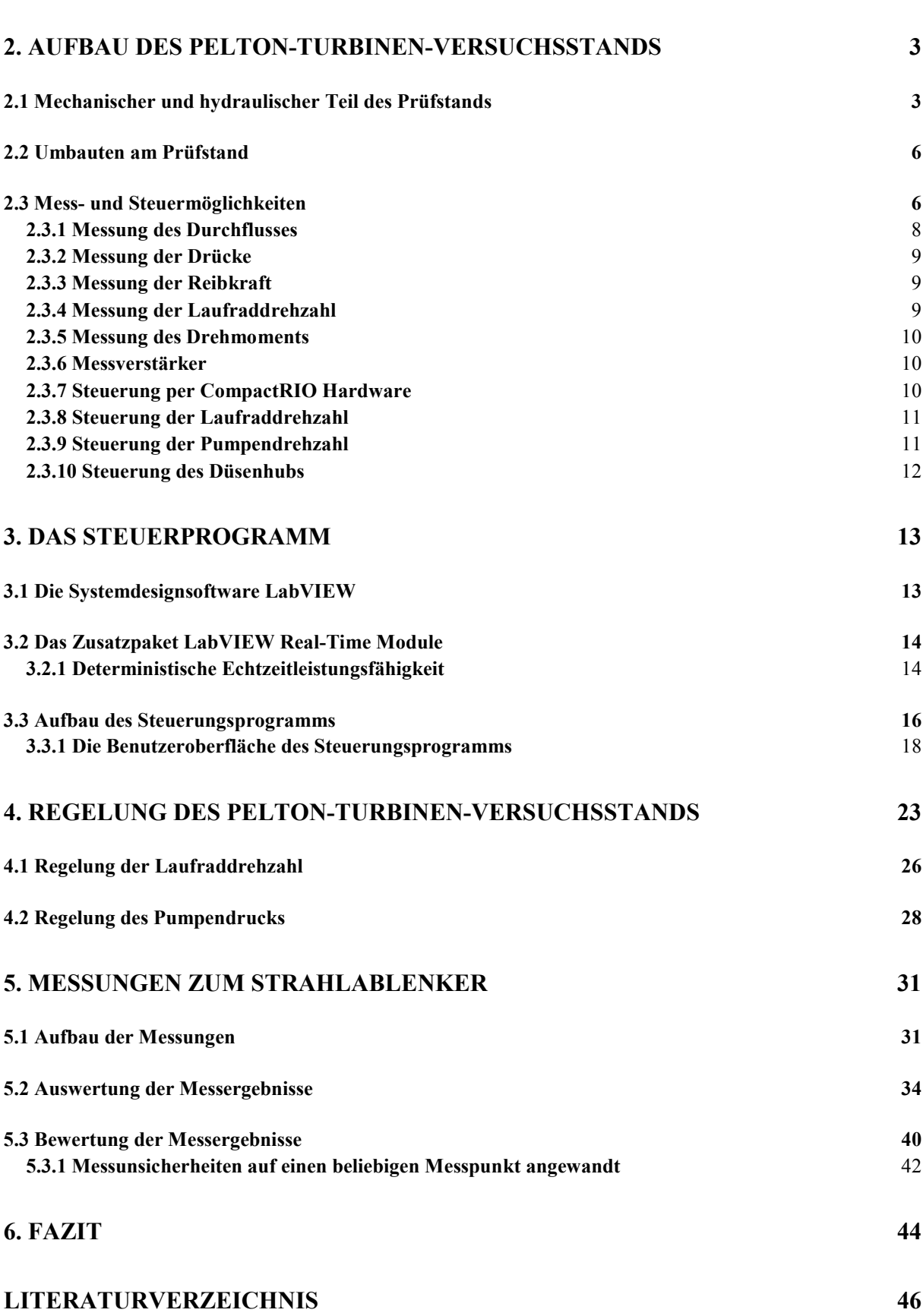

### **1. Einleitung**

Eine Wasserturbine ist eine hydraulische Maschine, welche die Nutzung der Wasserkraft ermöglicht. Über das Laufrad der Wasserturbine wird dem durchströmenden Wasser Energie entzogen und diese über eine Welle sowie gegebenenfalls über ein Getriebe durch einen Generator in elektrische Energie umgewandelt.<sup>1</sup>

Um die dem Wasser innewohnenden Kräfte nutzen zu können, d. h. die Lageenergie aus dem Gewicht des Wassers in Bewegungsenergie oder Staudruck umzusetzen zu können, wird das Arbeitsvermögen eines über dem Nutzungsstandort höher liegenden Wassers herangezogen. Die Lageenergie erklärt sich dabei aus dem durch die Sonnenenergie eingeleiteten Wasserkreislauf mit Verdunstung, Wolkenbildung und Wolkenbewegung, schließlich Niederschlag und Abfluss.<sup>2</sup>

Aus dem Jahrtausende zurückreichenden Wasserrad, das die Urform einer Wasserkraftmaschine darstellt, entwickelte sich die heutige Turbine in Wasserkraftwerken.<sup>3</sup> Die moderne Pelton-Turbine, eine Becherrad-Turbine, um die es in der vorliegenden Arbeit geht, stellt im Grunde ein fortentwickeltes Hochleistungswasserrad dar.<sup>4</sup>

Im Jahr 1879 wurde die erste Pelton-Turbine von Lester Allan Pelton erfunden und erfolgreich getestet. Sie zählt von den verschiedenen hydraulischen Turbinen zu den wichtigsten und wohl am weitesten verbreiteten Turbinen. Die Pelton-Turbine wird auch als Freistrahlturbine oder Gleichdruckturbine bezeichnet und wird hauptsächlich in Berggebieten eingesetzt, wo der Wasserspeicher, z.B. in Form eines Stausees, einige hundert Meter bis zu 1800 Meter über den Maschinen liegt.

Die wesentlichen Bestandteile einer Pelton-Turbine sind ein Laufrad mit becherförmigen Schaufeln und ein oder mehrere Düsen/ Injektoren, die die Frei- bzw. Wasserstrahlen erzeugen. Die Energieübertragung vom Wasserstrahl auf das Laufrad geschieht durch die Interaktion zwischen dem energetischen Wasserstrahl und den rotierenden Schaufeln.<sup>5</sup> Dabei wird der Freistrahl durch die Schneiden, die sich jeweils in der Mitte der Laufradbecher befinden, geteilt und anschließend um fast 180 Grad umgelenkt.<sup>6</sup> Da immer nur einige Turbinenschaufeln vom Wasserstrahl getroffen werden, wird das Laufrad tangentialteilbeaufschlagt.

<sup>1</sup> vgl. Giesecke, 2009, S. 509

 $2$  vgl. Giesecke, 2009, S. 1

<sup>3</sup> vgl. Giesecke, 2009, S. 6, 17

<sup>4</sup> vgl. Giesecke, 2009, S. 10

<sup>5</sup> vgl. Zhang, 2009, S. 1

 $6$  vgl. Bauer, 2014, Kapitel 2.2.3

Um die Regulierung des Freistrahls zu ermöglichen wird primär eine in der Düse sitzende Nadel verwendet, die den Durchfluss sehr genau bis zur vollständigen Absperrung regulieren kann. Die Düse darf allerdings nur langsam geschlossen werden, um unzulässig hohe Drucksteigerungen bzw. Druckstöße in der Druckrohrleitung zu vermeiden. Ist nun eine sehr schnelle Regelung notwendig (z.B. Lastabwurf infolge Netzausfall), so wird der Strahl zuerst durch einen vor die Düse zu schwenkenden Strahlablenker abgelenkt oder vollständig umgelenkt. Das Laufrad ist somit ohne weiteren Antrieb und die Düsennadel kann anschließend langsam zugefahren werden.<sup>7</sup>

Das Ziel dieser Diplomarbeit war die messtechnische Erfassung des Einflusses der Strahlablenkung auf den Wirkungsgrad der Pelton-Turbine, wofür es nämlich noch keine Literatur gibt. Dafür war ein Umbau des vorhandenen Pelton-Turbinen-Prüfstandes im hydrodynamischen Labor der Technischen Universität Wien für den Einsatz eines Strahlablenkers nötig. Die bereits vorhandene Steuerungssoftware musste ebenfalls angepasst werden. Die erhaltenen Ergebnisse dazu werden nun in den folgenden Kapiteln dokumentiert.

<sup>7</sup> vgl. Giesecke, 2009, S. 550

## **2. Aufbau des Pelton-Turbinen-Versuchsstands**

Üblicherweise führt man vor dem Bau einer Turbine Modellversuche durch. Solche Versuche an Modellturbinen erlauben unter Einhaltung der Ähnlichkeitsbedingungen und spezifischer Normen Aussagen über deren Großausführung zu treffen. Der Pelton-Turbinen-Versuchsstand in Abbildung 2.1 modelliert ein Wasserkraftwerk mit hoher Fallhöhe und eindüsiger Pelton-Turbine.

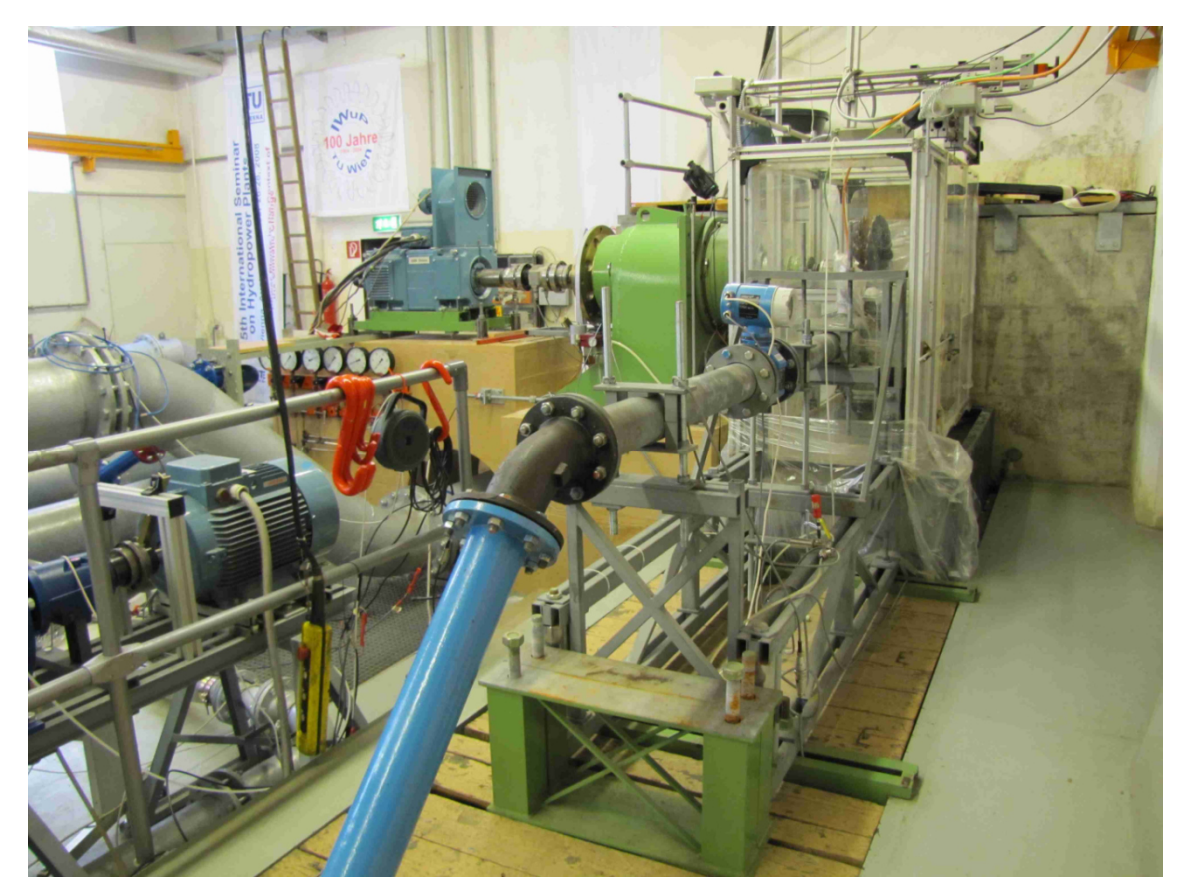

Abbildung 2.1: Pelton-Turbinen-Prüfstand des hydrodynamischen Labors

#### **2.1 Mechanischer und hydraulischer Teil des Prüfstands**

Zur Bereitstellung der hydraulischen Leistung wird das Wasser unter Einsatz einer Hochdruckpumpe aus einem unterirdischen Reservoir in eine Stahlrohrleitung, welche zur Düse führt, gepumpt. Bevor das Wasser die Düse erreicht, passiert es zuerst einen Durchflussmesser (siehe Abb. 2.2) und danach eine Druckmessstelle (siehe Abb. 2.3). Per Schrittmotor (siehe Abb.2.3), der mit einer Plastikfolie vor Wasser geschützt wird, kann die

 8 vgl. Käfer, 2010, Kapitel 2.2

Düsennadel zur Regulierung des Durchflusses angesteuert werden. Nachdem das Wasser über die Düse auf die Turbinenschaufeln transportiert wurde, fließt es mit Hilfe der Verkleidung wieder zurück in den unterirdischen Wasserspeicher.<sup>9</sup>

Um den austretenden Wasserstrahl schnell vom Laufrad nehmen zu können, wird ein Strahlablenker (siehe Abb. 2.4), den man in den Strahl dreht, verwendet.

Der mechanische Teil der Turbine setzt sich folgendermaßen zusammen: Das Pelton-Laufrad ist an der fliegend gelagerten horizontalen Welle angebracht. Ein Gleichstrom-Motorgenerator am anderen Ende der Welle, der im Vierquadrantenbetrieb eingesetzt werden kann, bremst das Laufrad. Zwischen dem Motorgenerator und der Wellenlagerung befinden sich eine Drehmomentmesswelle zur Ermittlung des Drehmoments, ein Sensor für die Laufraddrehzahl, sowie eine Wägezelle zur Bestimmung der Reibkraft (siehe Abb. 2.5).<sup>10</sup>

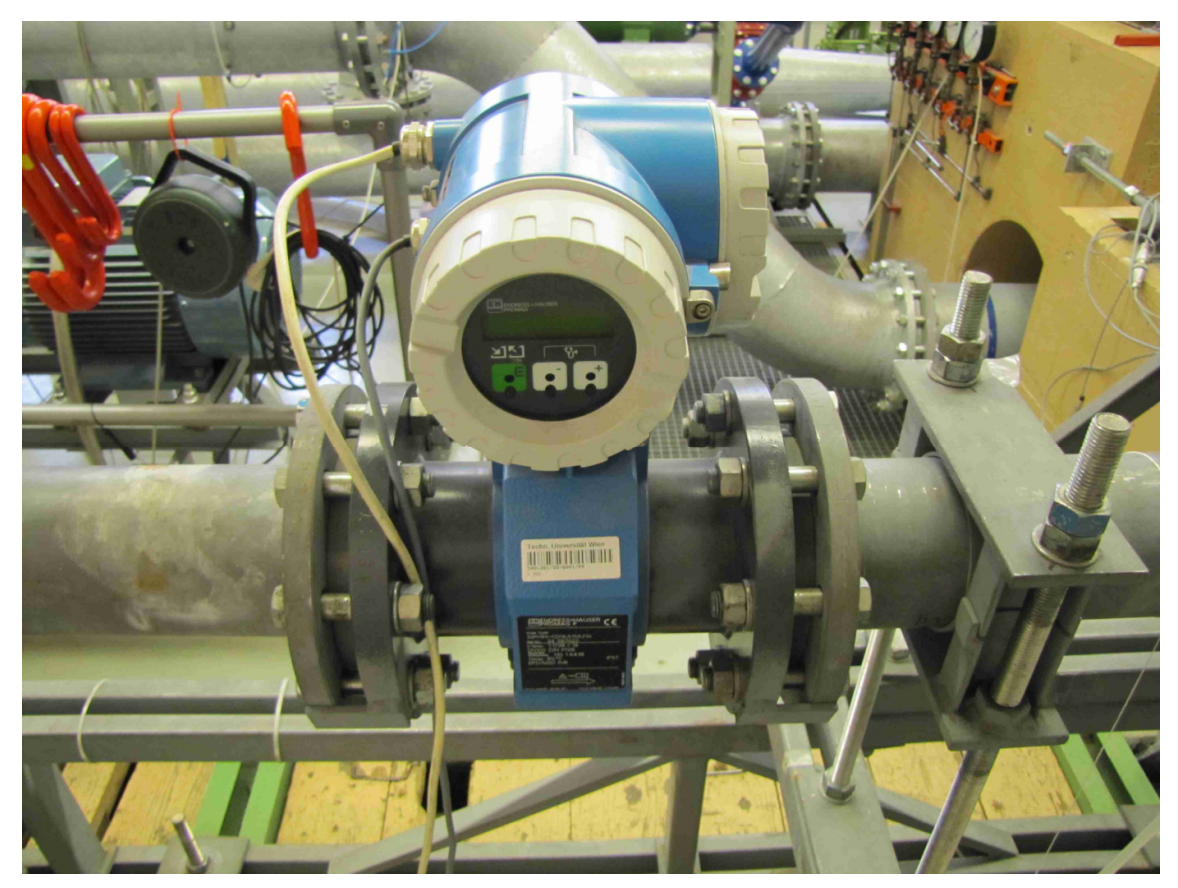

Abbildung 2.2: Durchflusszähler

 9 vgl. Leibnitz, 1998, S. 2

<sup>10</sup> vgl. Leibnitz, 1998, S. 2

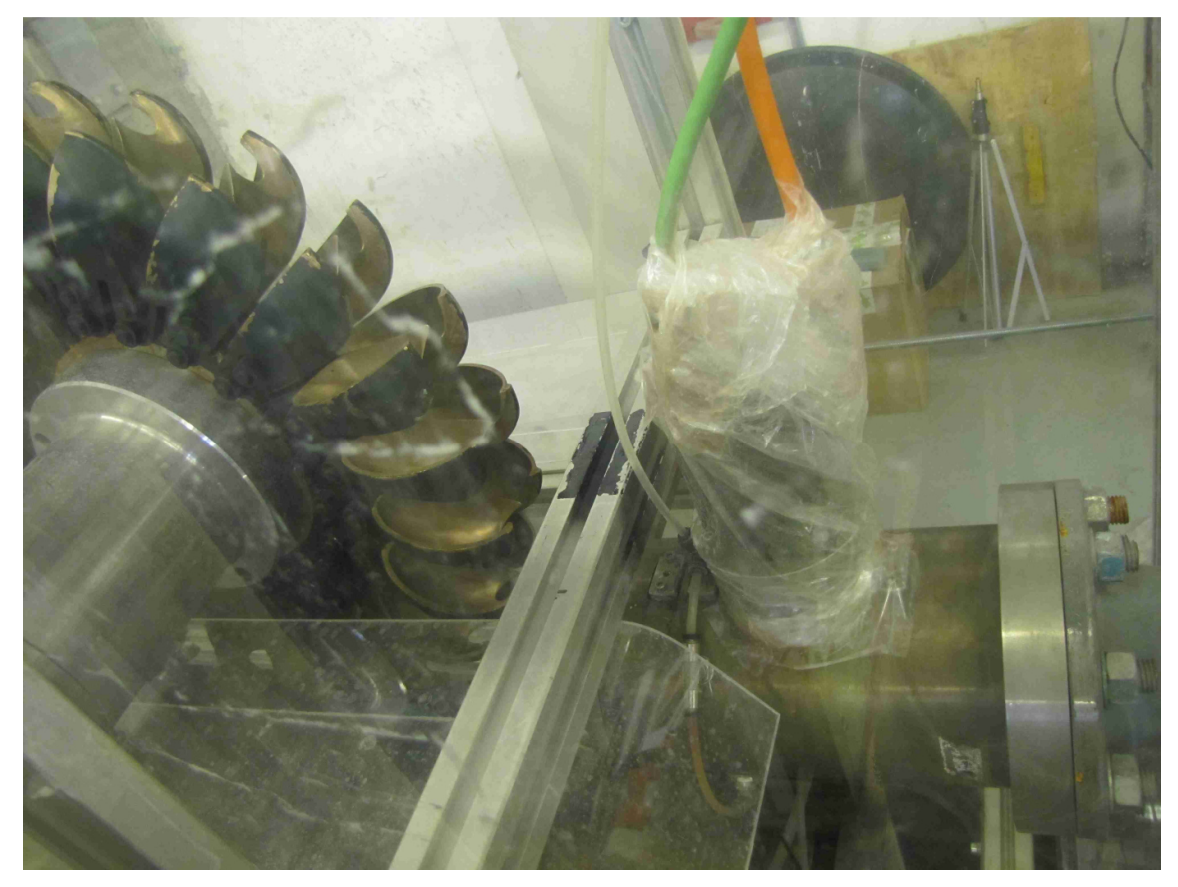

Abbildung 2.3: Schrittmotor, links davon Druckmessstelle

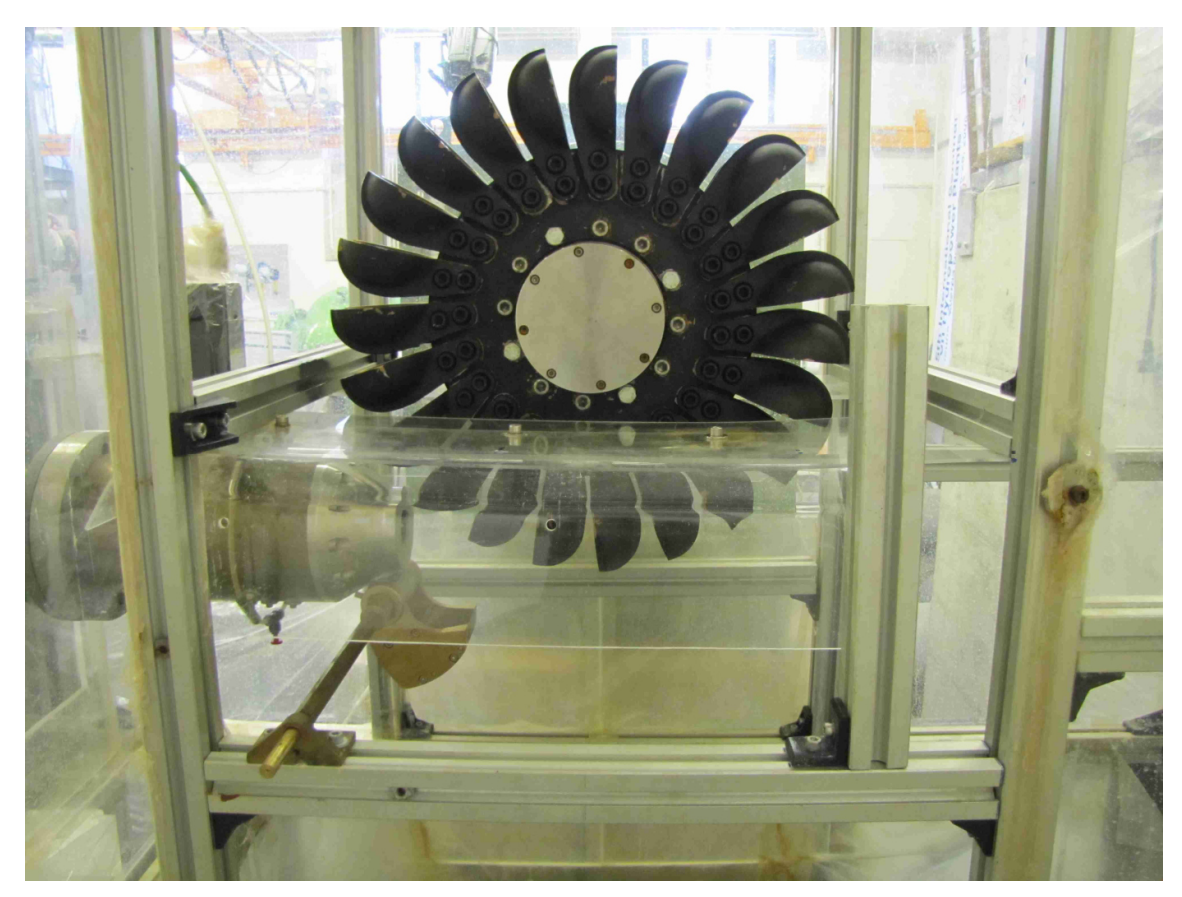

Abbildung 2.4: Pelton-Laufrad mit Strahlablenker und offener Verkleidung

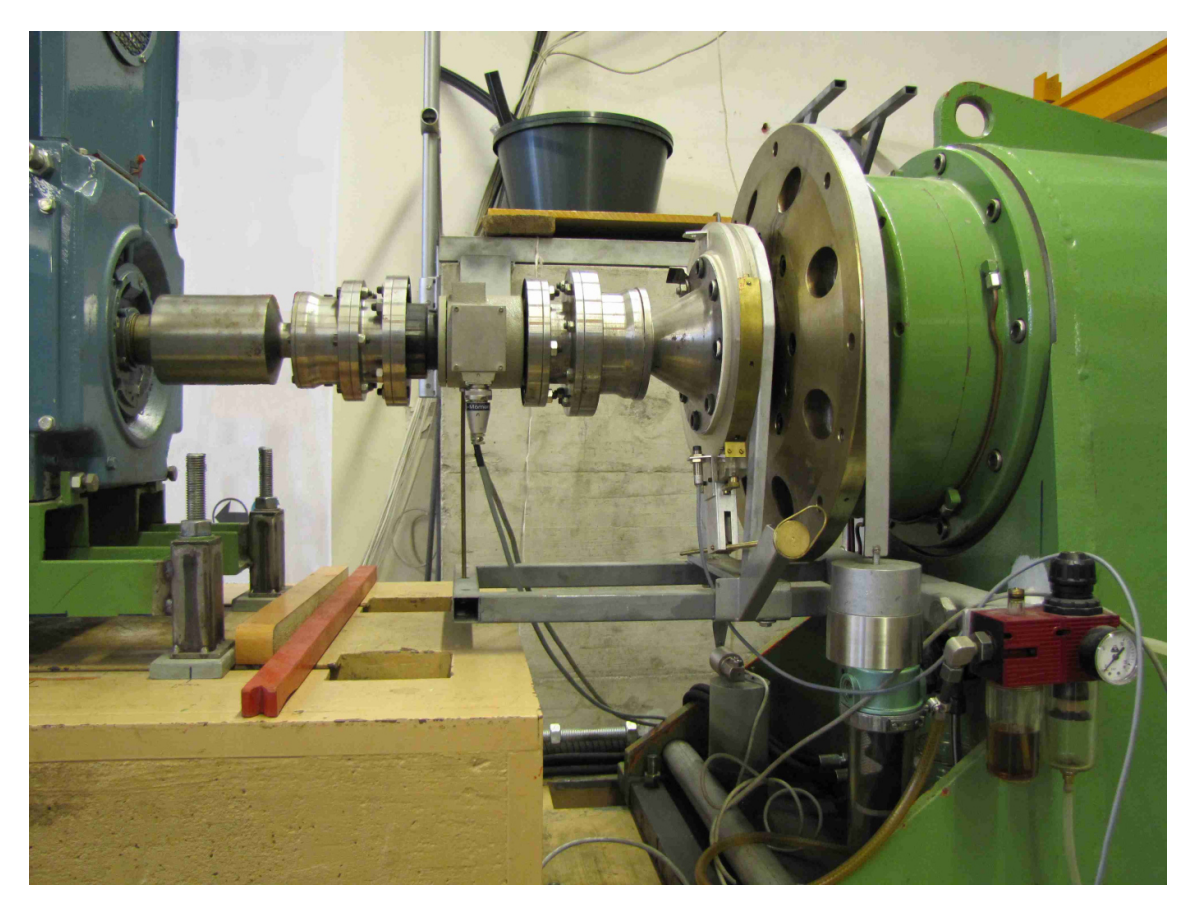

Abbildung 2.5: Turbinenwelle mit Messvorrichtungen

#### **2.2 Umbauten am Prüfstand**

Zur Durchführung dieser Diplomarbeit musste der Pelton-Turbinen-Versuchsstand umgebaut werden. Das Laufrad wurde gewechselt, da gewünscht war, die Versuche am schwarzen Pelton-Laufrad durchzuführen. Die Drehrichtung des Laufrades wurde umgekehrt, somit änderte sich die Wasserzuführung von oben nach unten. Die Stahlrohrleitung wurde dazu einige Zentimeter nach unten gesetzt. Wegen der Drehrichtungsänderung des Laufrades musste die Wägezelle auf der gegenüber liegenden Seite der Welle angebracht werden. Weiters wurde ein Strahlablenker am Düsenmundstück montiert.

#### **2.3 Mess- und Steuermöglichkeiten**

Von der Warte (siehe Abb. 2.6) aus wird die Pelton-Turbine gesteuert, Messungen können hier durchgeführt werden. Um nun den Wirkungsgrad der Turbine und den Einfluss der Strahlablenkung auf denselben ermitteln zu können müssen die einzelnen Parameter dazu gemessen werden.

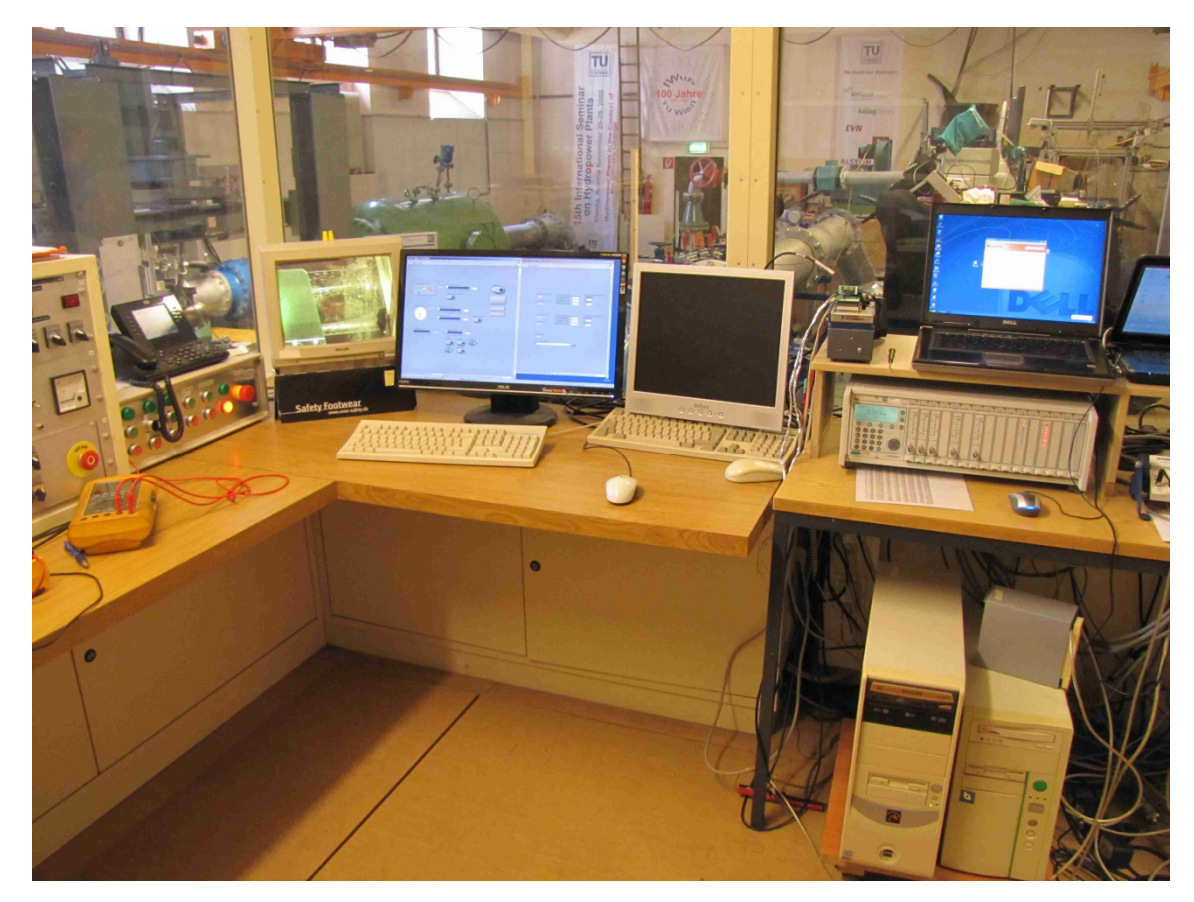

Abbildung 2.6: Warte für Steuerung und Messungen

Der Wirkungsgrad der Pelton-Turbine berechnet sich aus der mechanischen Leistung dividiert durch die hydraulische Leistung:<sup>11</sup>

$$
\eta_{T} = \frac{P_{mech}}{P_{hydr}} = \frac{M \cdot \omega}{\rho \cdot g \cdot H \cdot Q}
$$

$$
M = M_{m} + g \cdot F_{r} \cdot 1
$$

$$
\omega = \frac{2 \cdot \pi \cdot n}{60}
$$

$$
H = H_{stat} + H_{dyn}
$$

$$
H_{stat} = \frac{p_{m}}{\rho \cdot g} - \frac{p_{0}}{\rho \cdot g} - (z_{D} - z_{m})
$$

$$
H_{dyn} = \frac{c^{2}}{2 \cdot g}
$$

$$
c = \frac{Q}{A}
$$

 $\overline{a}$  $11$  vgl. Käfer, 2010, Kapitel 2.3 und 2.4

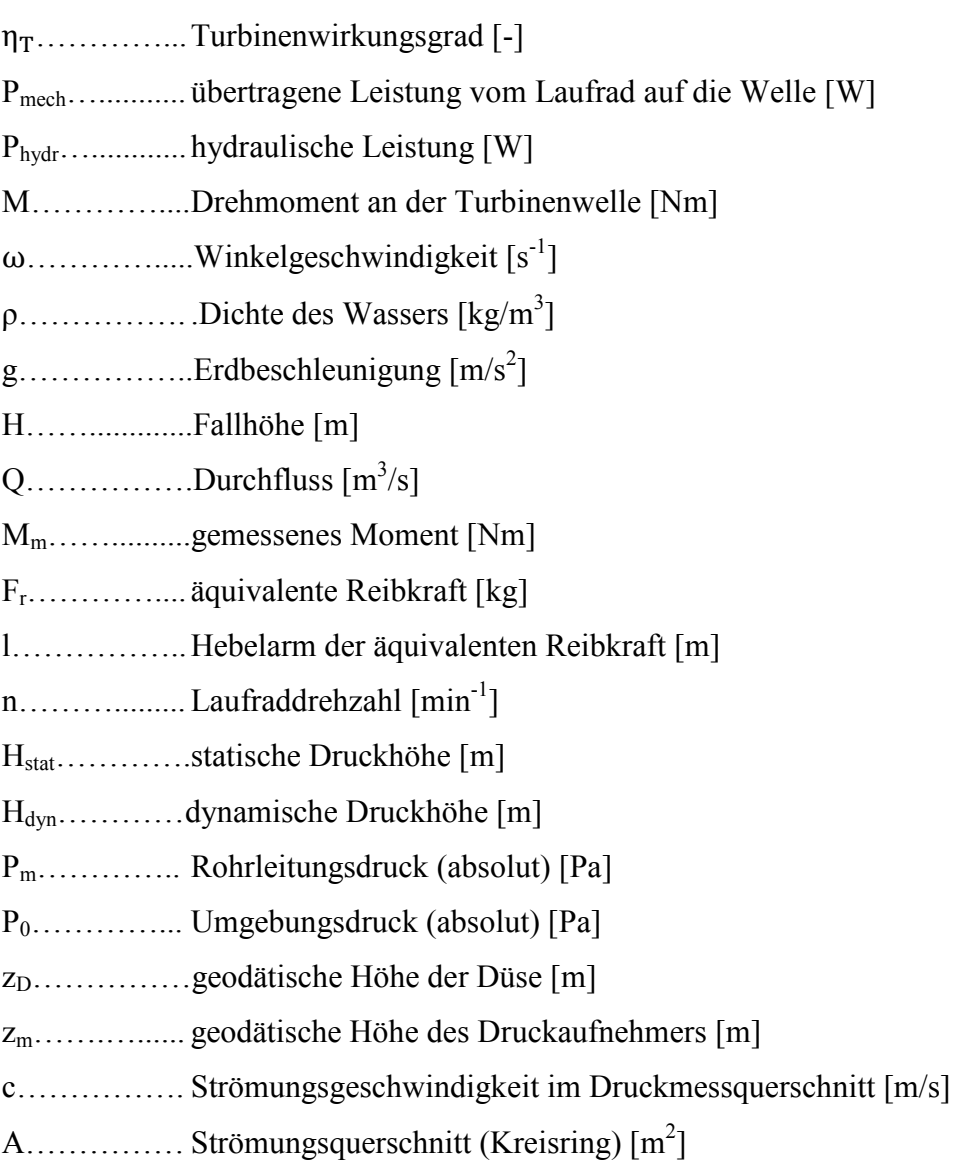

#### **2.3.1 Messung des Durchflusses**

Der Durchfluss wurde mit einem magnetisch-induktiven Durchflussmesser des Typs Promag 33F DN 100 DIN PN 16 von Endress+Hauser gemessen (siehe Abb. 2.2). Der Promag 33 ermöglicht Durchflussmengenmessungen von Flüssigkeiten in geschlossenen Rohrleitungen und basiert auf dem Faraday'schen Gesetz, d.h. Spannung wird durch bewegte Ladungsträger in einem Magnetfeld erzeugt.<sup>12</sup>

Technische Daten: Max. Durchflussgeschwindigkeit: 10 m/s Genauigkeitsklasse: 0,2 % v.M. + 0,01 % v.E. Endwert für analogen Ausgang: 50 l/s

 $\overline{a}$ <sup>12</sup> vgl. Promag 33 Betriebsanleitung, S. 107

#### **2.3.2 Messung der Drücke**

Mit Hilfe eines DMS-Druckaufnehmers von HBM des Typs P3 MA wurde der Absolutdruck in der Rohrleitung gemessen. Das Wasser wurde dazu an vier Bohrungen vor der Düse entnommen und über eine Ringleitung zum Druckaufnehmer geführt<sup>13</sup> (siehe Abb. 2.3).

Technische Daten: Nenndruck: 10 bar Genauigkeitsklasse: 0,1 %

Ein weiterer DMS-Druckaufnehmer von HBM des Typs P5 nahm den Umgebungsdruck auf.

Technische Daten: Nenndruck: 1 bar Genauigkeitsklasse: 0,2 %

#### **2.3.3 Messung der Reibkraft**

Die äquivalente Reibkraft wurde mit einer Wägezelle von HBM des Typs Z6 H2 ermittelt. Die Doppellagerung der Turbinenwelle mittels Hydrostatik ermöglicht die Reibungsverluste der Wellenlager zu messen.<sup>14</sup> Über den Hebelsarm erhält man das Reibmoment der Lagerung (siehe Abb. 2.5).

Technische Daten: Nennlast: 10 kg Genauigkeitsklasse: 0,01 %

#### **2.3.4 Messung der Laufraddrehzahl**

Mit einer Drehmoment-Messwelle von HBM des Typs T30FN wurde die Laufraddrehzahl aufgenommen. Ein integriertes magnetisches Drehzahlmesssystem erfasst über induzierte Spannungsimpulse die Drehzahl der Welle (siehe Abb. 2.5).

Technische Daten: Nenndrehzahl: 3000 U/min Genauigkeitsklasse: 0,2 %

 $\ddot{\phantom{a}}$ 

<sup>&</sup>lt;sup>13</sup> vgl. Priller, 2009, S. 14

<sup>&</sup>lt;sup>14</sup> vgl. Leibnitz, 1998, S. 15

#### **2.3.5 Messung des Drehmoments**

Das Drehmoment der Turbinenwelle wurde ebenfalls mit der Drehmoment-Messwelle von HBM des Typs T30FN bestimmt. Dabei nimmt ein DMS die zum Drehmoment proportionale Oberflächendehnung auf<sup>15</sup> (siehe Abb. 2.5).

Technische Daten: Nenndrehmoment: 500 Nm Genauigkeitsklasse: 0,2 %

#### **2.3.6 Messverstärker**

Als Messverstärker wurde das Messverstärkersystem MGCplus von HBM verwendet. Es ist modular aufgebaut und bietet 16 Steckplätze für Ein- und Mehrkanal-Verstärkereinschübe. Benutzt wurden drei verschiedene Einschübe: ML 55B (für die Drücke und die Reibkraft), ML 60 (für die Drehzahl und das Drehmoment) und ML 801 (für den Durchfluss).

Technische Daten:

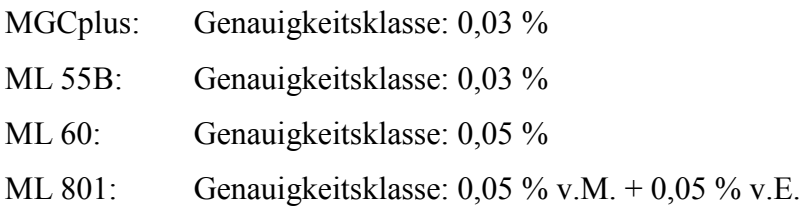

## **2.3.7 Steuerung per CompactRIO Hardware**

Der Prüfstand wird mit einem CompactRIO-System der Firma National Instruments gesteuert. Dieses System besteht aus einem echtzeitfähigen Controller und rekonfigurierbaren Eingabeund Ausgabe-Modulen. Dazu wurden der Controller NI cRIO-9014 und die Module NI 9263 (Analogausgangsmodul mit 4 Kanälen), NI 9215 (Analogeingangsmodul mit 4 Kanälen) und NI 9401 (bidirektionales Hochgeschwindigkeits-Digital-I/O-Modul mit 8 Kanälen) verwendet (siehe Abb. 2.7). Ein spezielles Steuerprogramm, welches in Kapitel 3 vorgestellt wird, ermöglicht die Bedienung des Systems.

 $\overline{a}$ <sup>15</sup> vgl. Leibnitz, 1998, S. 15

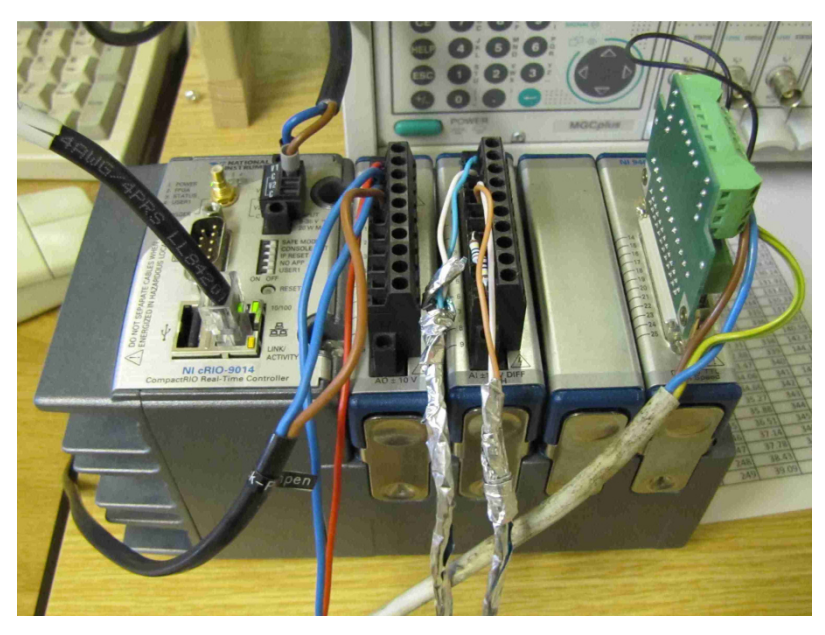

Abbildung 2.7: CompactRIO-System

#### **2.3.8 Steuerung der Laufraddrehzahl**

In Wasserkraftwerken mit Peltonturbinen führt der Energiefluss in eine Richtung vom Wasser in der Druckrohrleitung über das Laufrad zum Generator. Da im Labor ein Motorgenerator zum Einsatz kommt, kann die Energie im Unterschied zu einem Wasserkraftwerk innerhalb des Abschnitts vom Laufrad bis zum Motorgenerator in beide Richtungen übertragen werden, was die Simulation bestimmter Betriebspunkte ermöglicht.<sup>16</sup>

Über das Steuerprogramm am PC kann die Laufraddrehzahl vorgegeben werden. Per Ethernet-Verbindung wird der Sollwert zum Controller geschickt und über das Analogausgangsmodul vom CompactRIO-System in ein Spannungssignal zwischen 0 und 10 Volt umgewandelt. Dabei entsprechen 0 Volt 0 U/min und 10 Volt 3000 U/min des Laufrads. Dieses Signal wird durch ein Kabel mit einem 6,35 mm Stereo-Klinkenstecker an das Steuerpult übertragen um anschließend den Motorgenerator anzusteuern.

#### **2.3.9 Steuerung der Pumpendrehzahl**

Die geodätische Höhendifferenz vom Oberwasserspiegel und dem Laufrad, die für den Wasserdruck in den Düsen einer Peltonturbine sorgt, wird beim Versuchsstand durch eine Hochdruckpumpe nachgestellt. Die Druckhöhe steht in direktem Zusammenhang mit der Pumpendrehzahl.<sup>17</sup>

 $\ddot{\phantom{a}}$ <sup>16</sup> vgl. Leibnitz, 1998, S. 8

<sup>&</sup>lt;sup>17</sup> vgl. Leibnitz, 1998, S. 11

So wie die Laufraddrehzahl kann auch die Pumpendrehzahl durch das Steuerprogramm vorgegeben werden um die Pumpe anzusteuern. Die Signalübertragung bis zum Steuerpult funktioniert genauso wie bei der Laufraddrehzahl. 0 Volt entsprechen 0 U/min und 10 Volt 3000 U/min des Pumpenlaufrads.

#### **2.3.10 Steuerung des Düsenhubs**

Der Durchfluss kann durch die Pumpendrehzahl und die Düsenöffnung verändert werden. Ein Schrittmotor ermöglicht es die Düsennadel in der Düse zu verstellen.

Im Steuerprogramm kann der Sollwert des Düsenhubs eingegeben werden. Über den Controller, das Digital-I/O-Modul und den Schrittmotor gelangt der Vorgabewert zur Düsennadel. 800 Spannungsimpulse an den Schrittmotor entsprechen 1 mm Bewegung der Nadel. Bei 0 mm ist die Düse ganz zu und bei 35 mm komplett offen.

Für den Düsenhub gibt es keine Messvorrichtung. Im Laufe der Zeit kann jedoch durch den ständigen Betrieb die tatsächliche Düsenstellung von der Soll-Düsenstellung abweichen. Deswegen ist es möglich den Spannungsimpulszähler auf Null zu setzen, wenn die Düse geschlossen ist.

## **3. Das Steuerprogramm**

Das Software-Paket TestPoint der Firma Capital Equipment Corporation wurde bis jetzt für die Steuerung und Messdatenerfassung des Prüfstands verwendet. Da dieses nicht mehr weiterentwickelt wird, musste ein neues Steuerprogramm geschrieben werden. Dazu wurde die Entwicklungsumgebung LabVIEW der Firma National Instruments herangezogen.

#### **3.1 Die Systemdesignsoftware LabVIEW**

LabVIEW ist eine grafische Programmentwicklungsumgebung und steht für Laboratory Virtual Instrument Engineering Workbench. Sie wird u.a. für Datenerfassung und Signalverarbeitung, Messgerätesteuerung und Entwicklung von Embedded-Systeme zur Steuerung, Regelung und Überwachung eingesetzt. LabVIEW verwendet die grafische, datenflussbasierte Programmiersprache G, die ähnlich zur Programmiersprache C ist.

Programme in LabVIEW werden als VIs (virtuelle Instrumente) bezeichnet, da mit ihnen Geräte nachgebildet werden. Ein VI besteht aus drei Komponenten: einem Frontpanel, einem Blockdiagramm und einem Symbol mit Anschlussfeld.

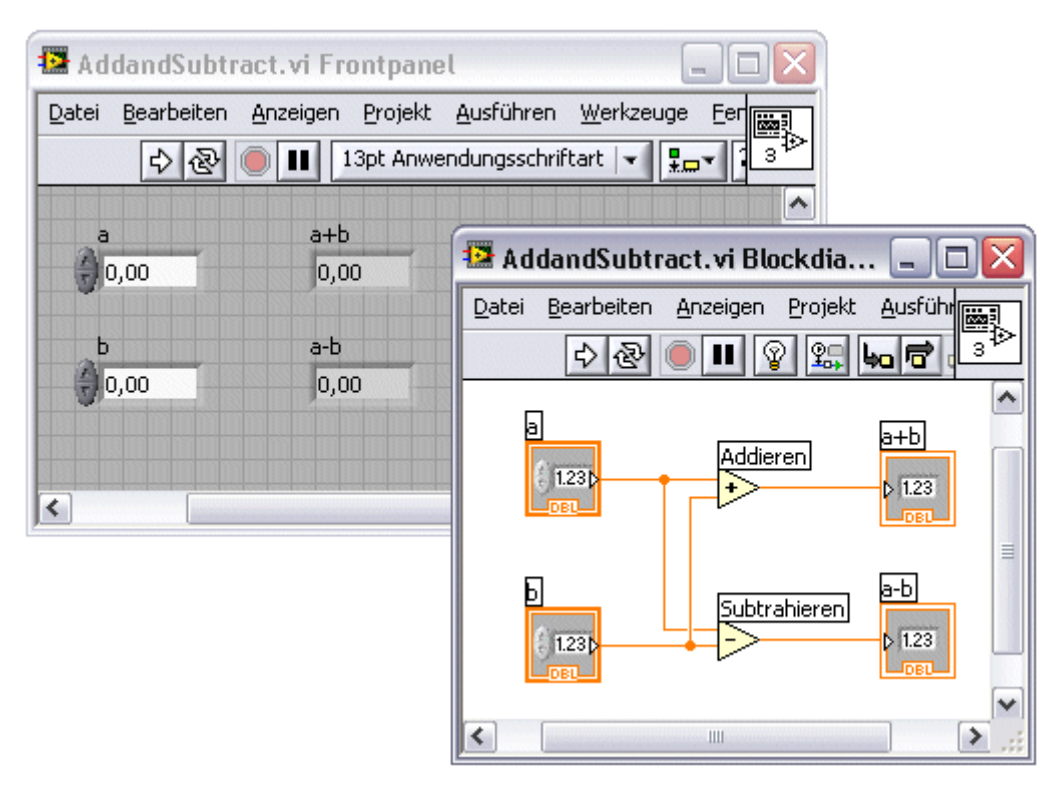

Abbildung 3.1: Frontpanel und Blockdiagramm eines VI-Beispiels<sup>18</sup>

 $\overline{a}$ <sup>18</sup> LabVIEW-Hilfe, 2011

Das Frontpanel ist die Benutzeroberfläche, das Blockdiagramm enthält den grafischen Quellcode. Das Symbol mit Anschlussfeld eines VIs (siehe Abb. 3.2) braucht man, um es in einem anderen VI verwenden zu können. Ein einem VI untergeordnetes VI heißt SubVI und entspricht einem Unterprogramm.

Abbildung 3.1 zeigt das Frontpanel und das Blockdiagramm des LabVIEW-Programmbeispiels AddandSubtract. Im Frontpanel befinden sich die Bedienelemente a und b sowie die Anzeigeelemente a+b und a-b. Im dazugehörigen Blockdiagramm sieht man den grafischen Quellcode. Über die Additions- und Subtraktionsfunktion sind die Bedien- und Anzeigeelemente im Blockdiagramm miteinander verdrahtet. DBL (double) am unteren Rand der Bedien- und Anzeigesymbole steht für das Gleitkomma-Zahlenformat doppelter Genauigkeit.

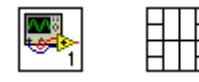

Abbildung 3.2: Symbol (links) und Anschlussfeld (rechts) eines  $VIS<sup>19</sup>$ 

#### **3.2 Das Zusatzpaket LabVIEW Real-Time Module**

Die meisten LabVIEW Programme laufen unter allgemeinen Betriebssystemen wie Windows, Linux oder Mac OS. Manche Anwendungen, so wie das Turbinensteuerungsprogramm der vorliegenden Arbeit, erfordern jedoch deterministische Echtzeitleistungsfähigkeit, die allgemeine Betriebssysteme nicht garantieren können. Mit Hilfe des LabVIEW Real-Time Module, das die Fähigkeiten von LabVIEW erweitert, wird dieser Bedarf erfüllt.<sup>20</sup>

#### **3.2.1 Deterministische Echtzeitleistungsfähigkeit**

Was genau deterministische Echtzeitleistungsfähigkeit bedeutet, wird im Folgenden erklärt. Normalerweise verwaltet ein Betriebssystem die Hardware-Ressourcen eines Computers und übernimmt die Aufgabe des Host für die Anwendungen, die auf dem Computer ausgeführt werden.<sup>21</sup> Ein allgemeines Betriebssystem kann aus vielen Gründen zu jeder Zeit die Ausführung eines Programms verzögern - zum Beispiel um eine Virenüberprüfung zu machen, Grafiken zu aktualisieren oder Systemhintergrundanwendungen auszuführen. Für

 $\overline{a}$ <sup>19</sup> LabVIEW-Hilfe, 2011

 $^{20}$  vgl. LabVIEW Real-Time Module User Manual, 2004, S. 1-1

 $^{21}$  vgl. http://www.ni.com/white-paper/3938/de/ (28.08.2018)

Programme, die mit einer gewissen Geschwindigkeit ohne Unterbrechung laufen müssen (zum Beispiel ein Tempomat), kann so eine Verzögerung Systemversagen bedeuten.<sup>22</sup>

Dieses Verhalten ist Absicht: Während ein allgemeines Betriebssystem wie Windows Nutzerflexibilität durch viele Programme und Serviceleistungen ermöglicht, ist ein Echtzeitbetriebssystem in der Lage, kritische Anwendungen zuverlässig und mit präzisem Timing (den Prioritäten des Programmierers entsprechend) auszuführen.

Man kann zwischen einem weichen und einem hartem Echtzeitsystem unterscheiden. Ein hartes Echtzeitsystem kann eine maximale Zeitspanne zur Ausführung von Operationen definitiv garantieren. Ein Beispiel dazu ist ein Airbag-System eines Fahrzeugs. Der Airbag muss genau zur richtigen Zeit auslösen, um Verletzungen der Insassen zu vermeiden. Ein weiches Echtzeitsystem hingegen kann Operationen nur bedingt in einer bestimmten Zeit ausführen. Dies ist womöglich ausreichend, wenn es zum Beispiel um den Empfang von Videostreaming eines Mobiltelefons geht. Der Verlust kleiner Datenmengen ist gelegentlich vertretbar, da es im Wesentlichen darauf ankommt, den Videostream aufrechtzuerhalten.

Wenn nun das Timing einer Anwendung (oder ihres kritischen Teils), die auf einem harten Echtzeitbetriebssystem ausgeführt wird, innerhalb einer bestimmten Fehlertoleranz sichergestellt werden kann, wird diese als deterministisch bezeichnet.<sup>23</sup> Die Maximierung des Determinismus hat oft Priorität beim Designen von Echtzeitanwendungen.<sup>24</sup>

Die Turbinensteuerung im hydrodynamischen Labor der TU Wien muss laufend Rückmeldungen verarbeiten, um die Ausgangsgrößen Laufraddrehzahl, Pumpendruck und Düsenstellung anzupassen. Jede Ausgangsgröße hängt davon ab, dass die Eingangsgröße innerhalb einer festgelegten Zeitspanne verarbeitet wird. Deswegen ist es äußerst wichtig, dass die Verarbeitungszeiten der Schleifen eingehalten werden, so dass die Ausgangsgrößen richtig ausgegeben werden.<sup>25</sup> Eine anfangs fehlerhafte Verarbeitung der Ein- und Ausgangsgrößen führte bei der Erstellung des Turbinensteuerungsprogramms unter anderem dazu, dass die Laufraddrehzahl innerhalb weniger Sekunden in Richtung Maximaldrehzahl von 3000 U/min stieg, was natürlich nicht erwünscht war. Ein Notaus-Schalter der Turbine schaffte dabei Abhilfe.

Das fertige deterministische echtzeitfähige Steuerungsprogramm konnte unter Verwendung des LabVIEW Real-Time Module sicherstellen, dass die Eingangsgrößen im vorgegebenen

 $\ddot{\phantom{a}}$ 

 $^{22}$  vgl. http://www.ni.com/white-paper/14238/de/ (28.08.2018)

 $^{23}$  vgl. http://www.ni.com/white-paper/3938/de/ (28.08.2018)

 $^{24}$  vgl. Getting Started with the LabVIEW Real-Time Module, 2013, S. 2

<sup>&</sup>lt;sup>25</sup> vgl. http://www.ni.com/white-paper/3938/de/  $(28.08.2018)$ 

Zeitrahmen korrekt verarbeitet wurden. Das LabVIEW Real-Time Module wurde dabei vom Echtzeit-Controller NI cRIO-9014 unter dem Echtzeitbetriebssystem VxWorks ausgeführt. VxWorks von der Firma Wind River Systems (eine 100-prozentige Tochter von Intel) ist das derzeit führende Echtzeitbetriebssystem für anspruchsvolle und sicherheitskritische technische Anwendungen. Die Steuerung des neuesten Mars-Fahrzeugs "Curiosity" zum Beispiel läuft unter VxWorks.<sup>26</sup>

#### **3.3 Aufbau des Steuerungsprogramms**

Ein Echtzeitsystem, so wie die Turbinensteuerung der vorliegenden Arbeit, setzt sich aus Hardware und Software Komponenten zusammen. Die verwendeten Hardware Komponenten bestanden aus dem Host Computer, der das Betriebssystem Windows nutzt, und dem Real-Time Target - der Echtzeit-Controller NI cRIO-9014, der VxWorks betreibt. Die Software umfasste weiters LabVIEW inklusive das LabVIEW Real-Time Module und die mit LabVIEW erstellten VIs. Der Host Computer ist der Computer, auf dem LabVIEW und das LabVIEW Real-Time Module installiert sind und auf dem die VIs entwickelt wurden. Das fertige Echtzeit-VI konnte anschließend auf das RT Target heruntergeladen und betrieben werden. Auf dem Host Computer laufen die VIs, die mit dem Echtzeit-VI auf dem RT Target kommunizieren. Eine Benutzeroberfläche auf dem Host Computer ermöglicht den Austausch von Daten mit dem RT Target; das RT Target selber hat keine Benutzeroberfläche.

Ein Host VI verwendet sogenannte Umgebungsvariablen, um die Kommunikation zwischen dem Real-Time- und dem Host-System sicherzustellen. Umgebungsvariablen sind konfigurierte Software Elemente, die Daten austauschen können - zwischen nicht verdrahtbaren Stellen in einem VI, zwischen auf einem RT Target laufenden VIs und zwischen im Netzwerk auf verschiedenen Systemen laufenden VIs. Um Werte einer Umgebungsvariablen zu lesen und hineinzuschreiben verwendet man einen Umgebungsvariablenknoten.

Das Host VI in Abbildung 3.3 enthält eine While-Schleife, die von der Umgebungsvariablen 'data - network' liest und erworbene Daten in einem Diagramm im Frontpanel anzeigt. Weiters beinhaltet das Host VI einen Umgebungsvariablenknoten, der in die Umgebungsvariable 'stop - network' schreibt, um damit das RT Target VI vom Host Computer aus zu steuern. Das Host VI des Turbinensteuerungsprogramms funktionierte im Prinzip genau so und bestand unter

 $\ddot{\phantom{a}}$ 

 $^{26}$  vgl. http://www.windriver.com/products/vxworks/ (28.08.2018)

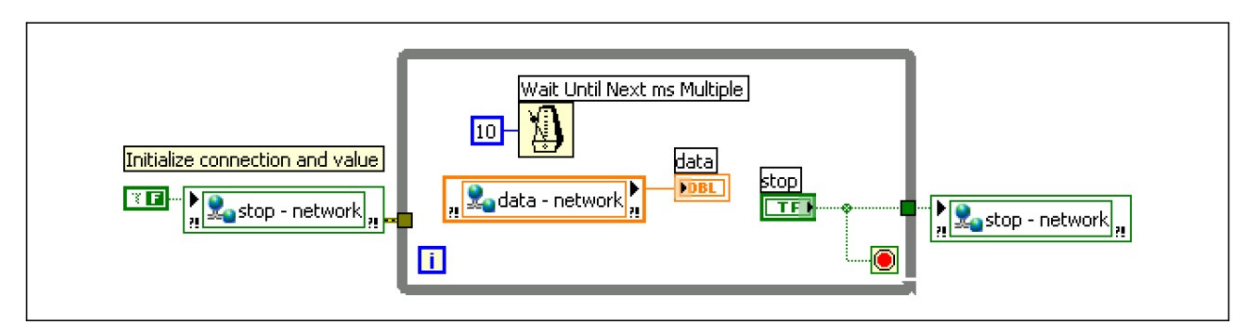

Abbildung 3.3: Host VI für die Benutzeroberfläche<sup>27</sup>

anderem aus den Umgebungsvariablen Laufraddrehzahl\_soll/\_ist, Pumpendruck\_soll/\_ist, Pumpendrehzahl\_soll und Düsenstellung\_soll/\_ist. Die Umgebungsvariablen Laufraddrehzahl\_soll, Pumpendruck\_soll, Pumpendrehzahl\_soll und Düsenstellung\_soll wurden hier zum Hineinschreiben verwendet, hingegen Laufraddrehzahl\_ist, Pumpendruck ist und Düsenstellung ist zum Lesen.

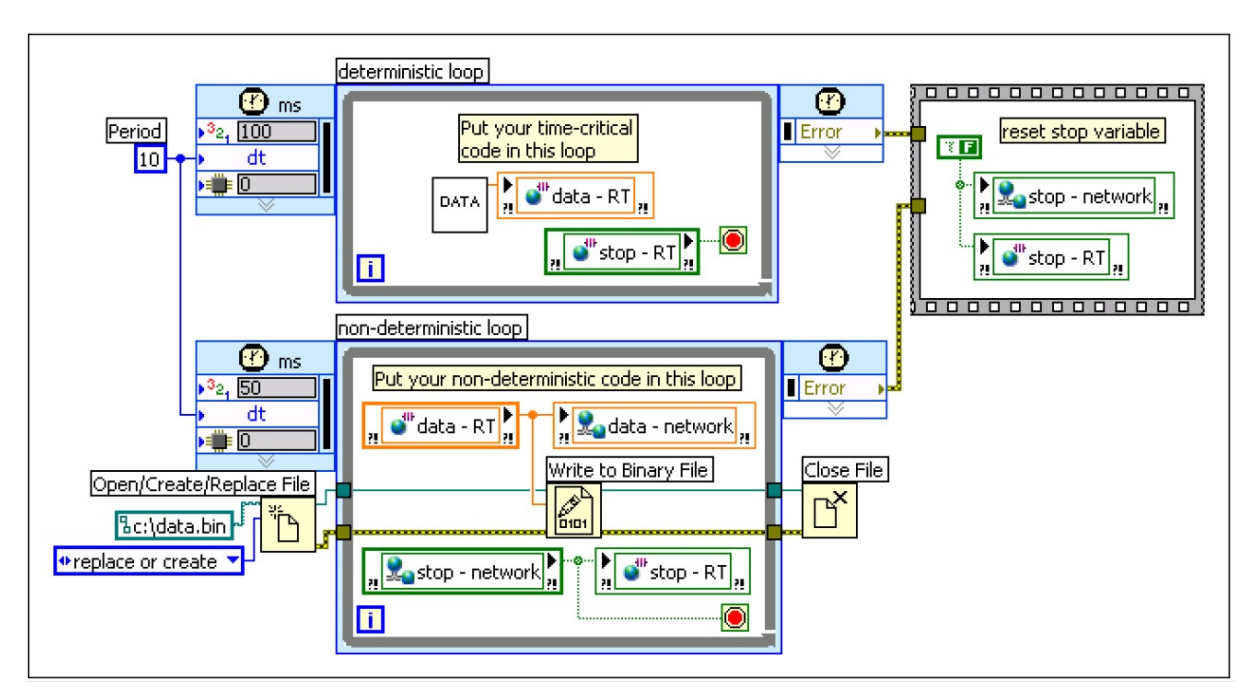

Abbildung 3.4: RT Target VI mit zwei zeitlich festgelegten Schleifen<sup>28</sup>

Abbildung 3.4 zeigt ein RT Target VI, das zwei zeitlich festgelegte Schleifen enthält, eine deterministische und eine nicht-deterministische Schleife. Die deterministische Schleife enthält ein beispielhaftes VI mit Datenbeschaffungscode, das man wie gewünscht programmiert. Hier beinhaltet die deterministische Schleife einen Umgebungsvariablen-

 $\overline{a}$  $27$  Getting Started with the LabVIEW Real-Time Module, 2009, S. 14

<sup>&</sup>lt;sup>28</sup> Getting Started with the LabVIEW Real-Time Module, 2009, S. 14

knoten, der die erworbenen Daten in die Umgebungsvariable 'data - RT' schreibt, welche die nicht-deterministische Schleife mit einem Umgebungsvariablenknoten liest und in der Datei data.bin speichert. Die nicht-deterministische Schleife nutzt die im Netzwerk veröffentlichte Umgebungsvariable 'data - network' um die Daten zum Host Computer zu schicken, von eben dieser Umgebungsvariablen vorhin im Host VI die Rede war. Die zwei zeitlich festgelegten Schleifen im RT Target VI lesen beide von der Umgebungsvariable 'stop' und verwenden ihren Wert um zu bestimmen, wann sie ihre Ausführung beenden sollen.

Im Tubinensteuerungsprogramm arbeitete das RT Target VI in derselben Weise wie eben vorgestellt. In der deterministischen Schleife wurden die Soll- und Istwerte vom Laufrad, der Pumpe und der Düse geregelt, in der nicht-deterministischen Schleife wurde mit dem Host Computer kommuniziert. Damit die zeitgerechte Regelung von Laufrad, Pumpe und Düse garantiert werden konnte, musste diese in der deterministischen Schleife passieren. Im Vergleich zur Regelung war der Datenaustausch mit dem Host Computer nachrangig: Die Übernahme der Sollwerte und die Anzeige der aktuellen Istwerte am Host Computer war nicht so extrem zeitkritisch, deswegen reichte dafür die Verwendung der nichtdeterministischen Schleife. Anfangs konnte der Programmcode der Turbinensteuerung nicht in der gewünschten vorgegebenen Zeit ausgeführt werden. Die Lösung des Problems bestand darin, den Programmcode zeitlich zu optimieren und den Schleifen ein bisschen mehr Zeit für deren Ausführung zuzugestehen. Die Systemgrenzen wurden ausgereizt – es handelte sich dabei um Einstellungen im Millisekundenbereich.

#### **3.3.1 Die Benutzeroberfläche des Steuerungsprogramms**

In Abbildung 3.5 sieht man das Frontpanel des Host VI des Steuerungsprogramms. Auf der linken Seite befinden sich die Anzeigen der Istwerte von der Laufraddrehzahl, dem Pumpendruck und der Düsenstellung. In der Mitte lassen sich die gewünschten Sollwerte von der Laufraddrehzahl, der Pumpendrehzahl, dem Pumpendruck und der Düsenstellung vom Benutzer eingeben, entweder mittels Schieberegler oder durch Eintippen des Zahlenwertes. Die Laufraddrehzahl kann durch eine PID-Regelung angepasst werden oder wenn diese ausgeschaltet ist übernimmt eine Rampenregelung mit 1,5 U/min-Schritten. Die Einstellung des Pumpendrucks funktioniert ebenfalls mit einer PID-Regelung. Die Pumpendrehzahl wird im Steuerprogramm selber nicht geregelt, sondern nur gesteuert. Mehr dazu siehe Kapitel 4. In LabVIEW gibt es für den PID-Regler ein vorgefertigtes VI, das man entsprechend einstellen muss.

Für die Düse gibt es die Schalter Düse zu, Düse auf, Düse stoppen, Düse reset und Düse justieren. Der Button Düse reset (weist der Düsenstellung\_soll den Wert Null zu) lässt sich sicherheitshalber nur drücken, wenn Düse stoppen aktiviert ist. Weicht durch ständigen Betrieb die tatsächliche Düsenstellung von der Soll-Düsenstellung ab, kann man mit den Schaltern Düse justieren (hebt die Werte für die Düsenstellungsbegrenzung auf) und Düse reset die Soll-Düsenstellung berichtigen - dazu fährt man die Düse komplett zu.

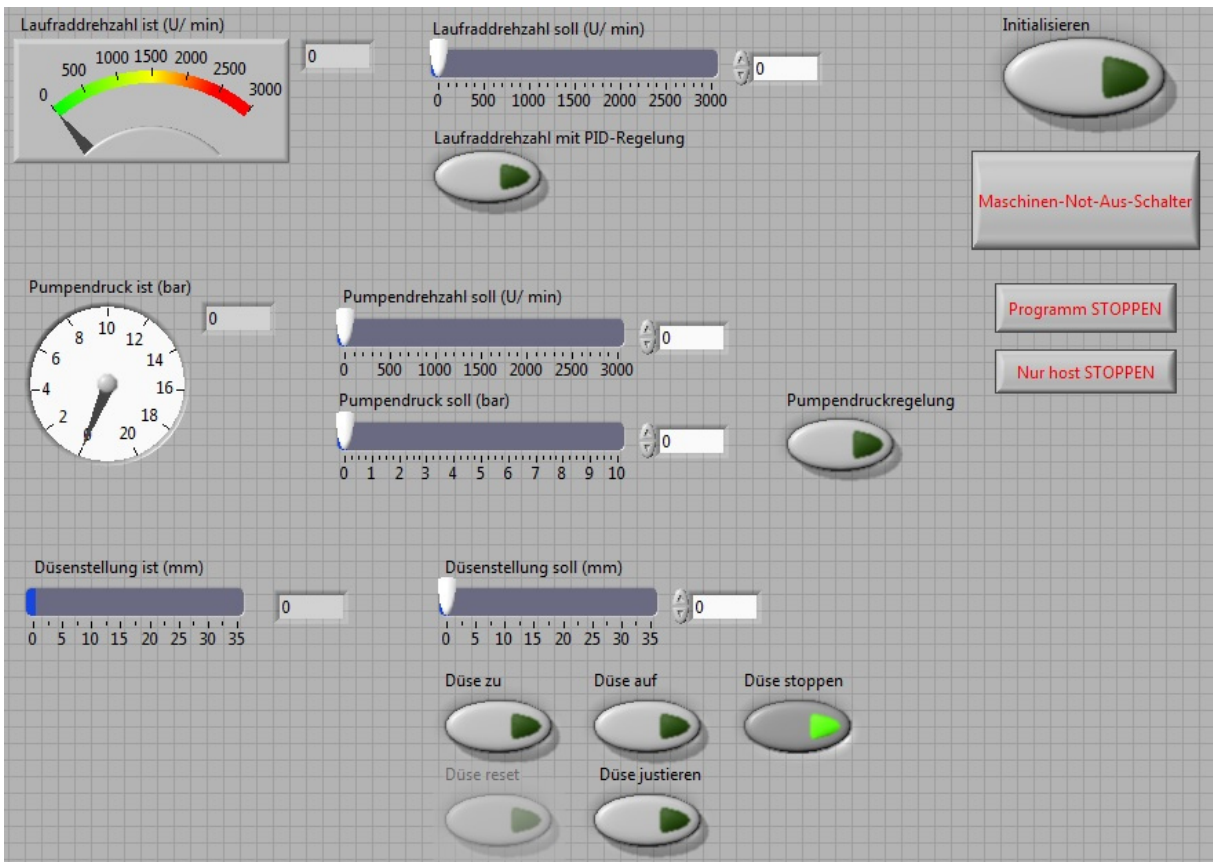

Abbildung 3.5: Host VI des Turbinensteuerungsprogramms

Auf der rechten Seite des Host VI kann man das Steuerungsprogramm initialisieren, den Maschinen-Not-Aus-Schalter betätigen, das Programm stoppen und nur den Host stoppen. Der Maschinen-Not-Aus-Schalter bewirkt, dass die Pumpe sofort und das Laufrad mit einer leichten zeitlichen Verzögerung ausgeschaltet werden. Der Button Programm stoppen bringt das ganze Turbinensteuerungsprogramm, nämlich das Host VI und das RT Target VI, zum Stillstand, während Host stoppen nur das Host VI abbricht.

Abbildung 3.6 zeigt das Initialisieren VI, welches man gleich nach dem Programmstart mit dem Schalter Initialisieren im Host VI aufrufen soll. Hier muss man die Grundeinstellungen

für das Laufrad, die Pumpe und die Düse vornehmen, die anschließend vom Steuerungsprogramm übernommen werden. Es lassen sich die jeweilige Art des Laufrads, der Pumpe und der Düse auswählen, die Dateien mit den notwendigen Daten dazu, die maximale Laufrad- und Pumpendrehzahl, die Toleranz der Laufraddrehzahlregelung und die Umrechnungsfaktoren zwischen den Spannungssignalen und der jeweiligen dazugehörigen physikalischen Einheit.

| Auswahl des Laufrads                    |                              | Datei zur Auswahl des Laufrads                                              |                                    |  |  |  |
|-----------------------------------------|------------------------------|-----------------------------------------------------------------------------|------------------------------------|--|--|--|
| Laufrad Voith 3000 U/ min               | $\left[ \frac{1}{2} \right]$ | $\mapsto$<br>B D:\Peltonturbine - Files zum Einlesen\Laufrad.txt            |                                    |  |  |  |
| Maximale Laufraddrehzahl (U/min)        |                              | Laufraddrehzahlregelung Toleranz (U/ min) Laufraddrehzahlumrechnung_Vorgabe | Laufraddrehzahlumrechnung_Messwert |  |  |  |
| 읂<br>3000                               | $\frac{4}{9}$ 3              | $\frac{7}{1}$ 300                                                           | $\frac{7}{1}$ 300                  |  |  |  |
| Auswahl der Pumpe                       |                              | Datei zur Auswahl der Pumpe                                                 |                                    |  |  |  |
| HD-Pumpe                                | $\overline{\phantom{a}}$     | B D:\Peltonturbine - Files zum Einlesen\Pumpen.txt                          | $\mapsto$                          |  |  |  |
| Maximale Pumpendrehzahl (U/min)         |                              | Pumpenumrechnung Vorgabe (U/min)<br>Pumpenumrechnung Messwert (bar)         |                                    |  |  |  |
| 쓶<br>2900                               | $\frac{7}{17}$ 300           | $\frac{1}{2}$ 2                                                             |                                    |  |  |  |
| Düsenauswahl                            |                              | Datei zur Auswahl der Düse                                                  |                                    |  |  |  |
| Düse 1                                  | ⊡                            | B D:\Peltonturbine - Files zum Einlesen\Düse.txt                            | $\mapsto$                          |  |  |  |
| Düsenimpulse pro mm<br>$\frac{1}{1}800$ |                              |                                                                             |                                    |  |  |  |
|                                         |                              |                                                                             | Initialisieren beenden             |  |  |  |
|                                         |                              |                                                                             |                                    |  |  |  |

Abbildung 3.6: Initialisieren VI des Turbinensteuerungsprogramm

In Abbildung 3.7 sieht man das RT Target VI, das auf dem Echtzeit-Controller NI cRIO-9014 läuft. Auf der linken Seite befinden sich Anzeigen von der Laufraddrehzahl\_soll/ist, dem Pumpendruck soll/ist und der Düsenstellung ist. Unten wird der Dateipfad für die Datei der Düsenposition angezeigt. Die aktuelle Düsenposition muss abgespeichert werden, da diese nicht direkt gemessen werden kann, um sie später wieder aufrufen zu können. Mittig und auf der rechten Seite des RT Target VIs sind die Einstellungen zu den jeweiligen PID-Reglern des Laufrads und der Pumpe.

Derzeit ist der Proportional–Integral–Differential (PID) Algorithmus der am häufigsten verwendete Regelalgorithmus in der Industrie. Oftmals wird PID genutzt, um Prozesse in Heiz- und Kühlsystemen, Flüssigkeitspegel, Durchfluss oder Druck zu regeln. Beim PID-Regler muss man eine Prozessvariable und einen Sollwert angeben. Die Prozessvariable ist der Systemparameter, den man reglen will, wie zum Beispiel die Temperatur, der Druck oder

die Durchflussgeschwindigkeit. Der Sollwert ist der gewünschte Wert für den Parameter, den man reglen will. Der PID-Regler bestimmt einen Regelausgabewert, den er für das System anwendet, was die Prozessvariable in Richtung des Sollwerts lenkt.<sup>29</sup>

| Laufraddrehzahl soll (U/ min) PID gains Laufraddrehzahl           |                                                                                                    | output range Laufraddrehzahl (U/min)                                  |  |  |  |  |
|-------------------------------------------------------------------|----------------------------------------------------------------------------------------------------|-----------------------------------------------------------------------|--|--|--|--|
| 0<br>Laufraddrehzahl ist (U/min)<br>0                             | proportional gain (Kc) $\frac{7}{7}$ 0,111<br>integral time (Ti, min) $\frac{1}{10}$ 0,010<br>derivative time (Td, min) $\frac{1}{T}$ 0,001 | output high<br>$\frac{7}{7}$ 0,00<br>output low<br>$\frac{7}{3}$ 0,00 |  |  |  |  |
| Pumpendruck soll (bar)                                            | PID gains Pumpenspannung                                                                                                    | output range Pumpenspannung (V)                                       |  |  |  |  |
| $\mathbf{0}$                                                      | proportional gain (Kc) (13,042                                                                                                    | output high                                                           |  |  |  |  |
|                                                                   | integral time (Ti, min) $\frac{1}{T}$ 0,020                                                                                                 | $\frac{1}{T}$ 0,00<br>output low                                      |  |  |  |  |
| Pumpendruck ist (bar)<br>$\overline{0}$<br><b>Charles Company</b> | derivative time (Td, min) $\frac{1}{T}$ 0,006                                                                                               | $\frac{1}{T}$ 0,00<br>the company's company's                         |  |  |  |  |
| Düsenstellung ist                                                 |                                                                                                    |                                                                       |  |  |  |  |
| $\mathbf{0}$                                                      |                                                                                                    |                                                                       |  |  |  |  |
| Datei für Düsenposition                                           |                                                                                                    |                                                                       |  |  |  |  |
| 립 c:\pelton_duesenstellung.txt                                    |                                                                                                    |                                                                       |  |  |  |  |

Abbildung 3.7: RT Target VI des Turbinensteuerungsprogramms

Im Turbinensteuerungsprogramm sind die Prozessvariablen die Laufraddrehzahl und der Pumpendruck. Der jeweilige Sollwert dazu wird vom Benutzer im Host VI eingegeben. Im RT Target VI lassen sich die zwei PID-Regler, welche je aus den Anteilen des P-Gliedes, des I-Gliedes und des D-Gliedes bestehen, über deren Regelparameter (PID gains Laufraddrehzahl / Pumpenspannung) einstellen. Außerdem muss man die Unter- und Obergrenzen (output range Laufraddrehzahl / Pumpenspannung) der Regelausgabewerte festlegen.

Für den Pumpendruck ist für die Regelparameter der Programmiereffizienz halber gleich direkt die Pumpenspannung (die linear mit der Pumpendrehzahl verbunden ist) verwendet worden, ohne sie davor (und danach) in den proportionalen Pumpendruck umzurechnen.

 $\ddot{\phantom{a}}$ <sup>29</sup> vgl. LabVIEW PID and Fuzzy Logic Toolkit User Manual, 2009, S. 1-1

Im nächsten Kapitel wird noch ausführlicher auf die PID-Regelung eingegangen.

## **4. Regelung des Pelton-Turbinen-Versuchsstands**

Laut DIN 19226 ist Regeln wie folgt definiert:

Das Regeln, die Regelung, ist ein Vorgang, bei dem eine Größe, die zu regelnde Größe (Regelgröße), fortlaufend erfasst, mit einer anderen Größe, der Führungsgröße (dem Sollwert), verglichen und im Sinne einer Angleichung an die Führungsgröße (den Sollwert) beeinflusst wird. Kennzeichen für das Regeln ist der geschlossene Wirkungsablauf, bei dem die Regelgröße im Wirkungsweg des Regelkreises fortlaufend sich selbst beeinflusst.

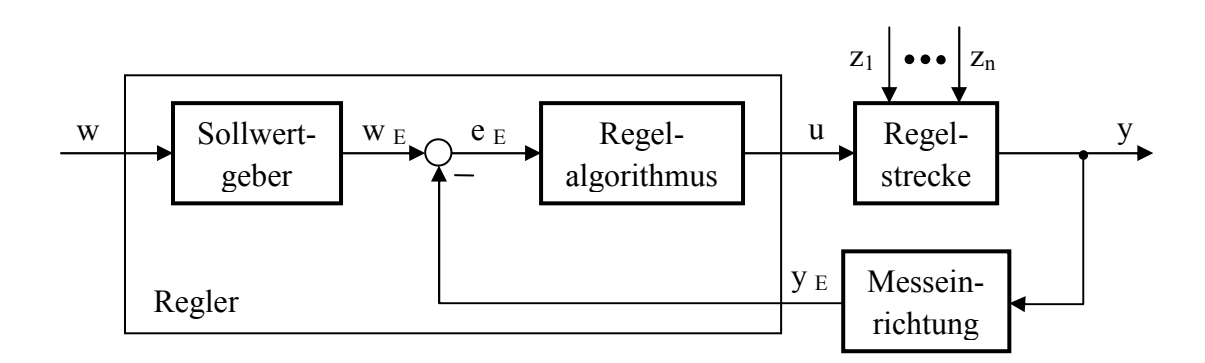

| $y$ Regelgröße          | $y_{E}$ Regelgröße als Einheitssignal             |
|-------------------------|---------------------------------------------------|
| $e = w - y$ Regelfehler | $e_E = w_E - y_E$ Regelfehler als Einheitssignal  |
|                         | $z_1 \ldots z_n \ldots \ldots \ldots S$ törgrößen |
|                         |                                                   |

Abbildung 4.1: Blockschaltbild des Regelkreises

In Abbildung 4.1 sieht man das Blockschaltbild des Eingrößen-Regelkreises. Bei w, y, e und  $z_1...z_n$  handelt es sich dabei um physikalische Größen, bei w<sub>E</sub>, y<sub>E</sub>, e<sub>E</sub>, und u um Einheitssignale.

Mit solch einem Regelkreis lässt sich jeweils die Regelung der Laufraddrehzahl und des Pumpendrucks abbilden. Beim Pumpendruck wird vom Regelalgorithmus im Steuerprogramm so wie im obigen Regelkreis ein Einheitssignal (das Spannungssignal) verwendet, bei der Laufraddrehzahl hingegen wird der Einfachheit halber vom Regelalgorithmus eine physikalische Größe (die Laufraddrehzahl) herangezogen.

LabVIEW verwendet für den PID-Regelalgorithmus folgende PID-Standardgleichung:

 $\overline{a}$ <sup>30</sup> Jörgl, 2005, S. 1.4

$$
u(t) = K_C(e + \frac{1}{T_i} \int_0^t edt + T_d \frac{de}{dt})
$$

Dabei ist  $K_C$  die Proportionalverstärkung (proportional gain),  $T_i$  die Integrierzeit (integral time) in Minuten und  $T_d$  die Differenzierzeit (derivative time) in Minuten.<sup>31</sup> K<sub>C</sub> entspricht dem Proportionalbeiwert  $K_{P}$ ,  $T_i$  der Nachstellzeit  $T_N$  und  $T_d$  der Vorhaltezeit  $T_V$ .

Meistens bestehen Regelstrecken aus mehreren Elementen mit Verzögerungen und Totzeit.<sup>32</sup> Verzögerung bedeutet, dass sich ein neuer Istwert nach Vorgabe eines Stellgrades verzögert einstellt. Die Verzögerung kommt daher, dass die Energie mehrere Energiespeicher der Regelstrecke durchlaufen und diese laden muss. Da sich solche Strecken mathematisch durch eine Gleichung beschreiben lassen, die für jeden Energiespeicher einen Term (ein Exponentialglied) besitzt, werden diese als Strecken erster, zweiter, dritter, … Ordnung bezeichnet.<sup>33</sup> Die Totzeit ist die Zeit, nach welcher der Messsensor die Änderung des Stellgrades erkennt.<sup>34</sup>

Bei realen Regelstrecken weiß man möglicherweise nicht immer genau, welcher Ordnung die Strecke ist, wie viele Totzeitglieder enthalten sind und welchen Wert die entsprechenden Zeitkonstanten haben. Deswegen werden Regelstrecken ab 2. Ordnung inklusive Totzeitgliedern durch Hilfsgrößen charakterisiert. Aus diesen in Kombination mit Faustformeln kann man später günstige Regelparameter ermittlen. Bei den Hilfsgrößen handelt es sich um die Streckenvestärkung K<sub>S</sub>, die Verzugszeit T<sub>u</sub> und die Ausgleichszeit T<sub>g.</sub><sup>35</sup>

Um diese Ersatzgrößen zu ermitteln, nimmt man die Sprungantwort auf. Einer Regelstrecke wird dazu ein Stellgradsprung aufgeschaltet und der Istwertverlauf aufgenommen, siehe Abbildung 4.2. An der steilsten Stelle des Istwerts zeichnet man die Tangente ein. Die Verzugszeit Tu entspricht der Zeit vom Stellgradsprung bis zum Schnittpunkt der Wendetangente mit der Zeitachse, die Ausgleichszeit  $T_g$  ist die Zeit vom Schnittpunkt der Wendetangente mit der Zeitachse bis zum Schnittpunkt mit dem maximalen Istwert. Die Streckenverstärkung K<sub>S</sub> erhält man aus der Änderung des Istwerts dividiert durch den Stellgradsprung:<sup>36</sup>

$$
K_{S} = \frac{\Delta y}{\Delta u}
$$

<sup>&</sup>lt;sup>31</sup> vgl. LabVIEW PID and Fuzzy Logic Toolkit User Manual, 2009, S. 2-1

<sup>32</sup> vgl. Schleicher, 2006, S. 32

<sup>33</sup> vgl. Schleicher, 2006, S. 28

 $34$  vgl. Schleicher, 2006, S. 27

<sup>35</sup> vgl. Schleicher, 2006, S. 32

<sup>36</sup> vgl. Schleicher, 2006, S. 32

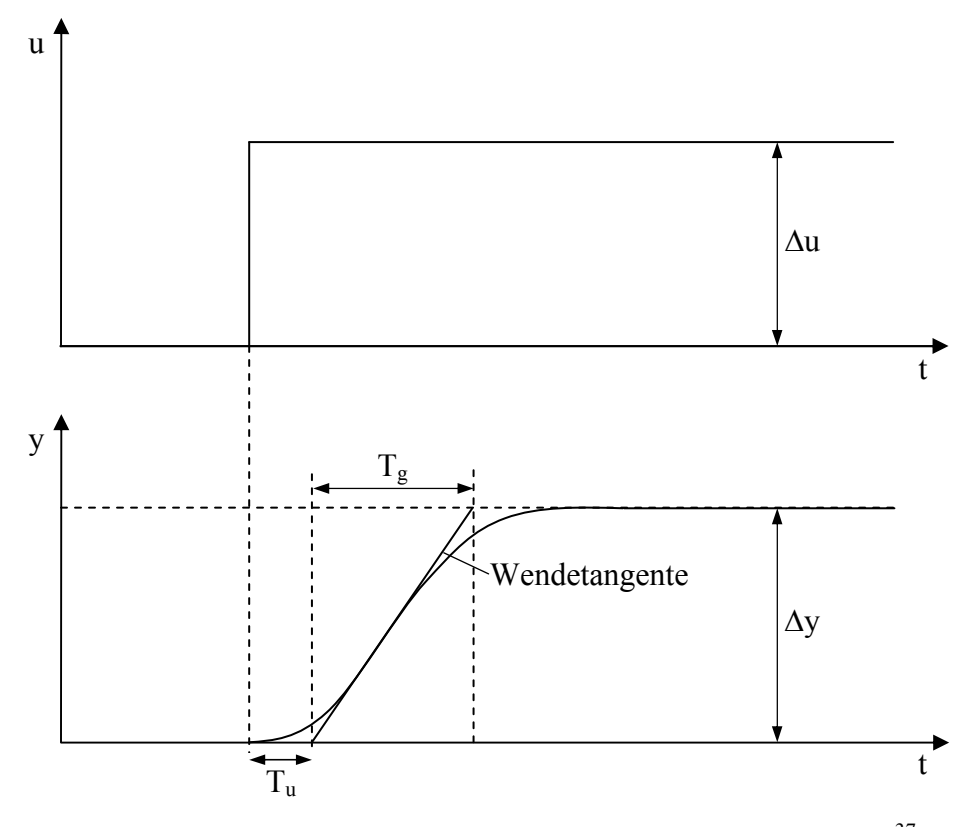

Abbildung 4.2: Bestimmen von Verzugs- und Ausgleichszeit<sup>37</sup>

Als Maß für die Regelbarkeit einer Strecke kann das Verhältnis  $T_g/T_u$  herangezogen werden: T5⁄T<sup>6</sup> > 10………………gut regelbar  $T_g/T_u = 10 \dots 3 \dots \dots \dots \dots$ noch regelbar T5⁄T<sup>6</sup> < 3………………..schwer regelbar<sup>38</sup>

Das heißt, dass sich Strecken ohne ausgeprägtem Totzeitverhalten besser regeln lassen.

Mit den Einstellregeln nach Chien-Hrones-Reswick, welche von ebendiesen 1952 entwickelt wurden, können die Regelparameter  $K_C$ ,  $T_i$ , und  $T_d$  (für LabVIEW) berechnet werden, wenn die Hilfsgrößen Ks, T<sub>u</sub> und T<sub>g</sub> bekannt sind. Diese Methode ist für Strecken anwendbar, die mindestens 2. Ordnung sind und eine S-förmige Sprungantwort haben. Die Regelparameter sind separat für gutes Führungs- oder Störverhalten unterteilt und nochmals für einen aperiodischen oder periodischen Regelvorgang mit ca. 20 % Überschwingweite festgelegt. In der vorliegenden Arbeit war günstiges Führungsverhalten, welches den Sollwert möglichst gut nachführt, wichtig.<sup>39</sup>

 $37$  vgl. Schleicher, 2006, S. 33

<sup>38</sup> vgl. Schleicher, 2006, S. 34

<sup>39</sup> vgl. Stiny, 2013, S. 153

Die Formeln für einen PID-Regler mit aperiodischem Regelvorgang und Führungsverhalten  $\sinh^{40}$ 

$$
K_C = \frac{0.6 \cdot T_g}{K_S \cdot T_u} \qquad T_i = T_g \qquad T_d = 0.5 \cdot T_u
$$

Für einen PID-Regler mit periodischem Regelvorgang mit 20 % Überschwingen und Führungsverhalten gilt:<sup>41</sup>

$$
K_C = \frac{0.95 \cdot T_g}{K_S \cdot T_u} \qquad T_i = 1.35 \cdot T_g \qquad T_d = 0.47 \cdot T_u
$$

Beim Stellgradsprung ist darauf zu achten ihn so groß zu wählen, dass die Sprungantwort (der Istwertverlauf) ausgewertet werden kann. Außerdem soll der Sprung im Bereich der später zu erwartenden Sollwerte liegen, um passende Regelparameter zu erhalten.<sup>42</sup> Zur Aufnahme der Sprungantwort darf der Regelkreis natürlich nicht geschlossen sein, das heißt, dass die Messung am ungeregelten Prozess durchgeführt werden muss.<sup>43</sup>

#### **4.1 Regelung der Laufraddrehzahl**

Die Regelstrecke der Laufraddrehzahl führt vom Motorgenerator bis zum Laufrad. Die Führungsgröße w, die Stellgröße u und die Regelgröße y sind jeweils die Laufraddrehzahl, die Störgröße z ist die Beaufschlagung des Laufrades durch den Freistrahl.

Um nun die Regelparameter dieser Strecke herauszufinden, wurden zwei Sprungantworten herangezogen. Abbildung 4.3 zeigt die Sprungantwort der Laufraddrehzahl bei einem Stellgradsprung von 300 auf 600 U/min, in Abbildung 4.4 sieht man die Sprungantwort der Laufraddrehzahl bei einem Stellgradsprung von 600 auf 100 U/min.

Die Wendetangenten wurden eingezeichnet, um jeweils die Verzugs- und Ausgleichszeit abschätzen zu können. Mit Hilfe der vorhin vorgestellten Formeln wurden die benötigten Werte berechnet, davon die Regelparameter nach einem periodischen Regelvorgang mit 20 % Überschwingen und Führungsverhalten, siehe Tabelle 4.1.

<sup>40</sup> vgl. Stiny, 2013, S. 153

 $41$  vgl. Stiny, 2013, S. 153

 $42$  vgl. Schleicher, 2006, S. 60

<sup>43</sup> vgl. Stiny, 2013, S. 52

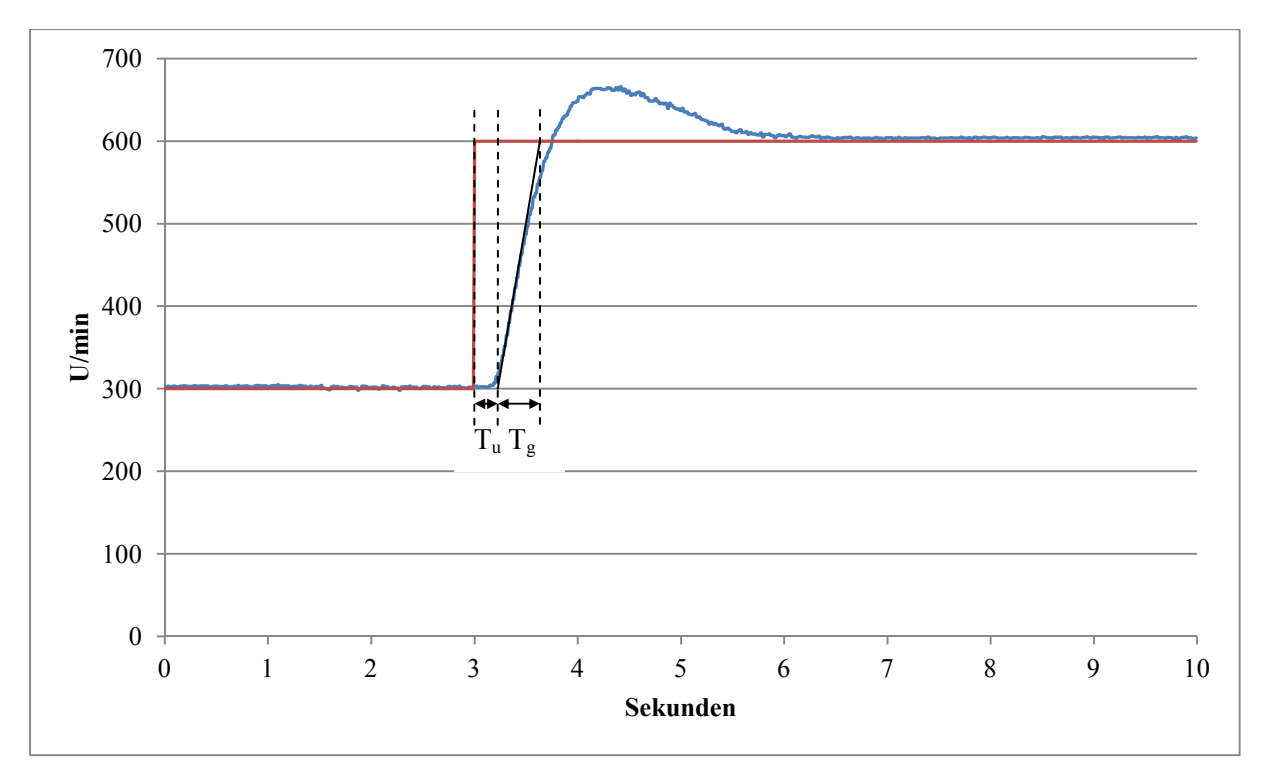

Abbildung 4.3: Sprungantwort des Laufraddrehzahlanstiegs

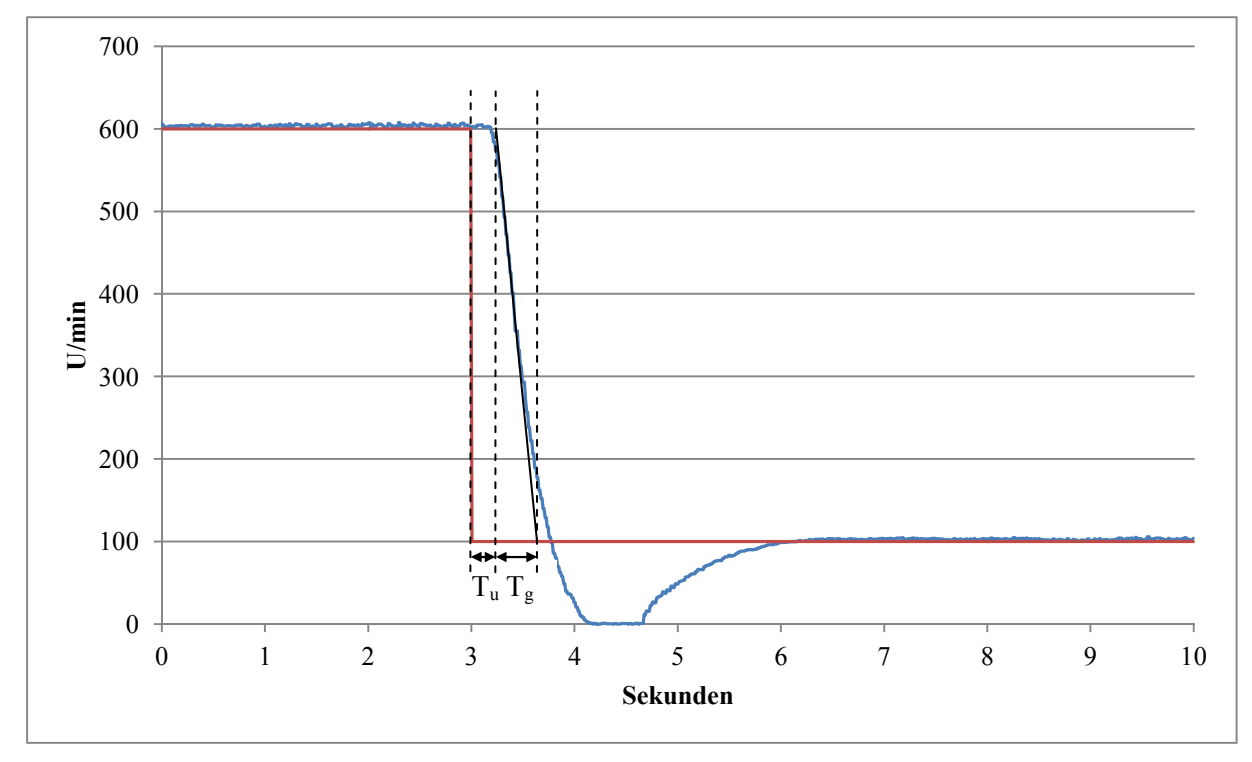

Abbildung 4.4: Sprungantwort des Laufraddrehzahlabfalls

| $u_1$   | $u_2$ | V <sub>1</sub> | $y_2$                       | $T_u$ | $T_g$ | $T_g/T_u$         | $K_{\rm S}$                                     | $K_C$ |                         | $T_d$ |
|---------|-------|----------------|-----------------------------|-------|-------|-------------------|-------------------------------------------------|-------|-------------------------|-------|
| [U/min] |       |                | [U/min]   [U/min]   [U/min] | [s]   | [s]   | $\lceil - \rceil$ | $\left[ \begin{array}{c} - \end{array} \right]$ | l-l   | $\lceil \min \rceil$    | [min] |
| 300     | 600   | 300            | 600                         | 0,24  | 0,4   | 1,667             |                                                 |       | $1,583$   0,009   0,002 |       |
| 600     | 100   | 600            | 100                         | 0,24  | 0,4   | 1,667             |                                                 |       | $1,583 \mid 0,009 \mid$ | 0,002 |

Tabelle 4.1: Ergebnisse der Sprungantworten des Laufrads

Bei den Sprungantworten waren die Verzugs- und Ausgleichszeit jeweils gleich, was zu denselben Rechenergebnissen führte. Diese Resultate der Regelparameter, welche Richtwerte für die erste Einstellung des PID-Reglers in LabVIEW darstellen, mussten noch angepasst werden, da diese zu leichtem Schwingen der Laufraddrehzahl führten. Die Tatsache, dass das Verhältnis  $T_{\varphi}/T_{\mu}$  kleiner als 3 ist, besagt zudem, dass die Strecke der Laufraddrehzahl schwer regelbar ist, was teilweise am vorhandenen Regler des Umrichters liegt, welchen die aufgenommene Sprungantwort beinhaltet. Anstatt von K<sub>C</sub> = 1,583, T<sub>i</sub> = 0,009 min und T<sub>d</sub> = 0,002 min wurden  $K_C = 0.111$ ,  $T_i = 0.010$  min und  $T_d = 0.001$  min verwendet, welche die Laufraddrehzahl konstant hielten.

#### **4.2 Regelung des Pumpendrucks**

Wie schon in Kapitel 3.3.1 erwähnt, wird der Pumpendruck geregelt, hingegen die Pumpendrehzahl nur gesteuert. Dies kommt daher, dass man für die meisten Messungen am Turbinenprüfstand mit gleichbleibender Druckhöhe (das heißt gleichbleibendem Pumpendruck) arbeitet, da diese bei Wasserkraftwerken tatsächlich fast konstant ist. Die Druckhöhe hängt von der Pumpendrehzahl und dem Durchfluss ab. Wenn man nun die Düsenstellung und somit den Durchfluss ändert, würde bei konstanter Pumpendrehzahl die Druckhöhe variieren.<sup>44</sup> Folglich macht es Sinn den Pumpendruck zu regeln um eine gleichbleibende Druckhöhe zu erhalten.

Die Regelstrecke des Pumpendrucks geht von der Hochdruckpumpe bis zur Düse. Die Führungsgröße w und die Regelgröße y sind jeweils der Pumpendruck, die Stellgröße u ist die Pumpendrehzahl und die Störgröße z die Düsenstellung.

<sup>44</sup> vgl. Leibnitz, 1998, S. 30

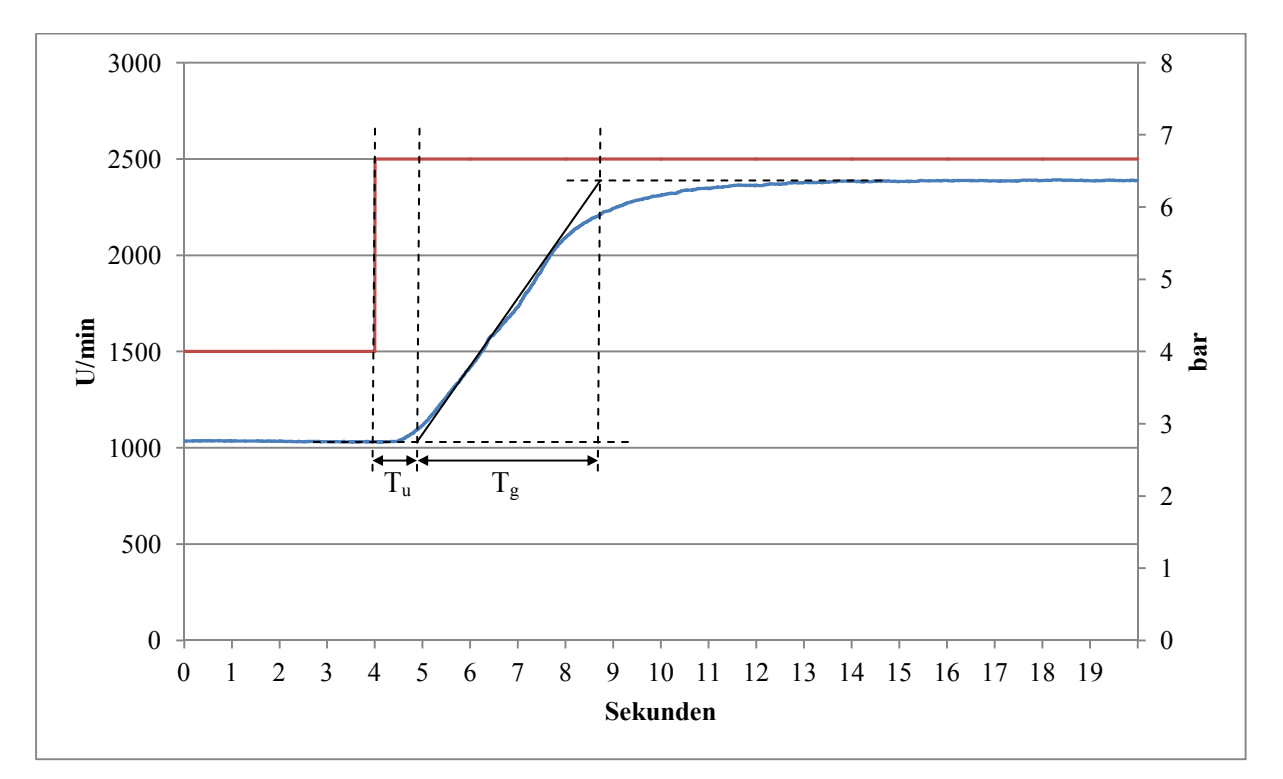

Abbildung 4.5: Sprungantwort des Pumpendrehzahlanstiegs

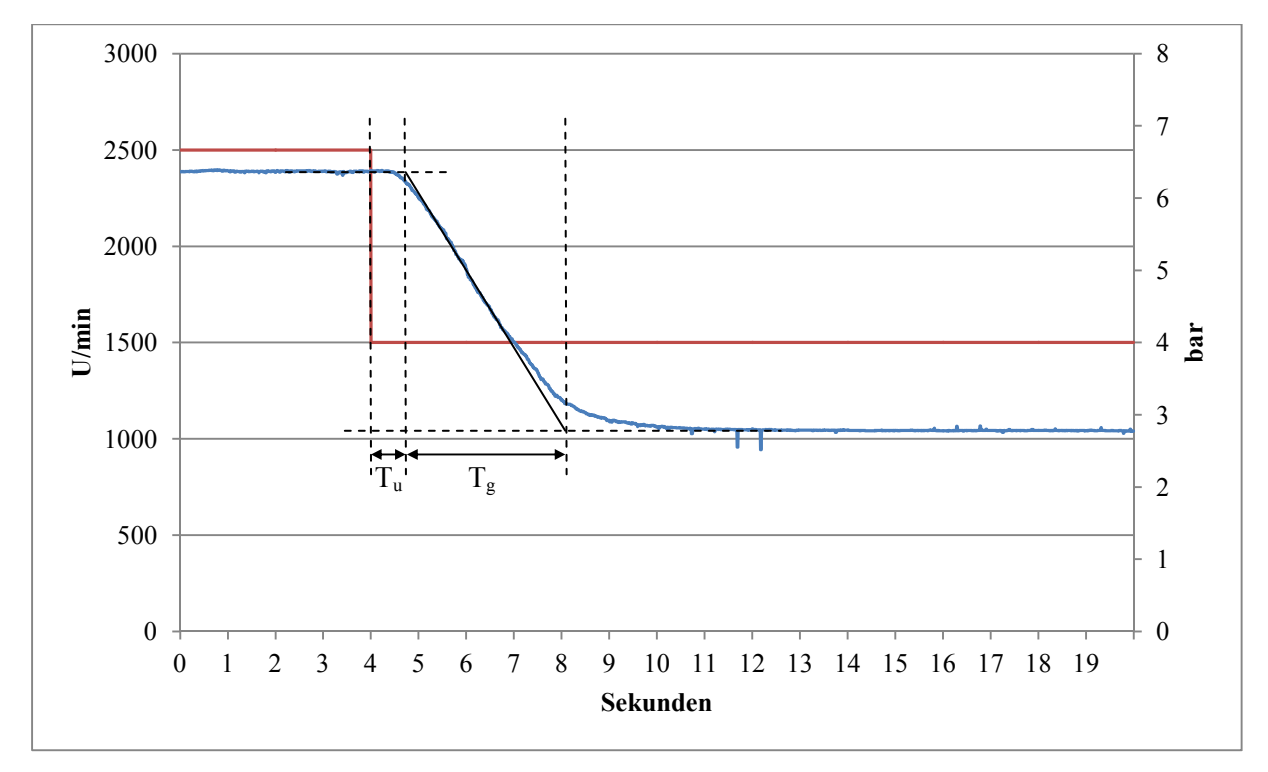

Abbildung 4.6: Sprungantwort des Pumpendrehzahlabfalls

Zwei Sprungantworten wurden verwendet, um die Regelparameter der Strecke zu bestimmen. In Abbildung 4.5 sieht man die Sprungantwort der Pumpendrehzahl bei einem Stellgradsprung von 1500 auf 2500 U/min, Abbildung 4.6 zeigt die Sprungantwort der Pumpendrehzahl bei einem Stellgradsprung von 2500 auf 1500 U/min.

Um jeweils die Verzugs- und Ausgleichszeit abschätzen zu können, wurden die Wendetangenten eingezeichnet. Mit Hilfe der vorhin erläuterten Formeln wurden die notwendigen Werte berechnet, davon die Regelparameter nach einem aperiodischem Regelvorgang und Führungsverhalten, siehe Tabelle 4.2.

| $u_1$               | $u_2$ | $\sqrt{y_1}$             | $y_2$ |  | $T_u$ $T_g$ $T_g/T_u$ $K_S$ $K_C$                            |                   | $T_i$                                                           |  |
|---------------------|-------|--------------------------|-------|--|--------------------------------------------------------------|-------------------|-----------------------------------------------------------------|--|
| $[U/min]$ $[U/min]$ |       | [bar]                    |       |  | $[\text{bar}]$ $[\text{ls}]$ $[\text{ls}]$ $[\text{-}]$      | $\lceil - \rceil$ | $\lceil - \rceil$   $\lceil \min \rceil$   $\lceil \min \rceil$ |  |
| 1500                | 2500  | $\cdot$   2,75   $\cdot$ |       |  | $6,36$   0,95   3,78   3,979   0,542   4,409   0,063   0,008 |                   |                                                                 |  |
| 2500                | 1500  | 6,37                     |       |  | 2,78   0,75   3,38   4,507   0,539   5,021   0,056   0,006   |                   |                                                                 |  |

Tabelle 4.2: Ergebnisse der Sprungantworten der Pumpe

Die Sprungantworten lieferten eine leicht unterschiedliche Verzugs- und Ausgleichszeit, was relativ ähnliche Rechenresultate zur Folge hatte. Diese Ergebnisse der Regelparameter, welche Richtwerte für die erste Einstellung des PID-Reglers in LabVIEW darstellen, waren relativ gut zu gebrauchen. Aus dem Verhältnis  $T_g/T_u$ , das jeweils zwischen 3 und 10 lag, kann man ableiten, dass die Strecke des Pumpendrucks noch regelbar ist. Im Endeffekt wurden die Regelparameter noch leicht angepasst und konnten mit K<sub>C</sub> = 3,042, T<sub>i</sub> = 0,020 min und T<sub>d</sub> = 0,006 min den Pumpendruck konstant halten.

## **5. Messungen zum Strahlablenker**

Wie bereits in Kapitel 1 erwähnt, wird zur Lastregelung der Pelton-Turbine unter anderem ein Strahlablenker eingesetzt.

#### **5.1 Aufbau der Messungen**

Abbildung 5.1 zeigt den Aufbau, der zur Verwendung des Strahlablenkers nötig war. Über einen an der Strahlablenkerwelle und am Gehäuse befestigten beweglichen Winkel mit einer Gewindestange konnte der Strahlablenker mit Hilfe zweier gegeneinander gekonterten Schraubenmuttern in die jeweils erforderliche Position gebracht werden. Die benötigten unterschiedlichen Winkel wurden über die Winkelmessscheibe eingestellt.

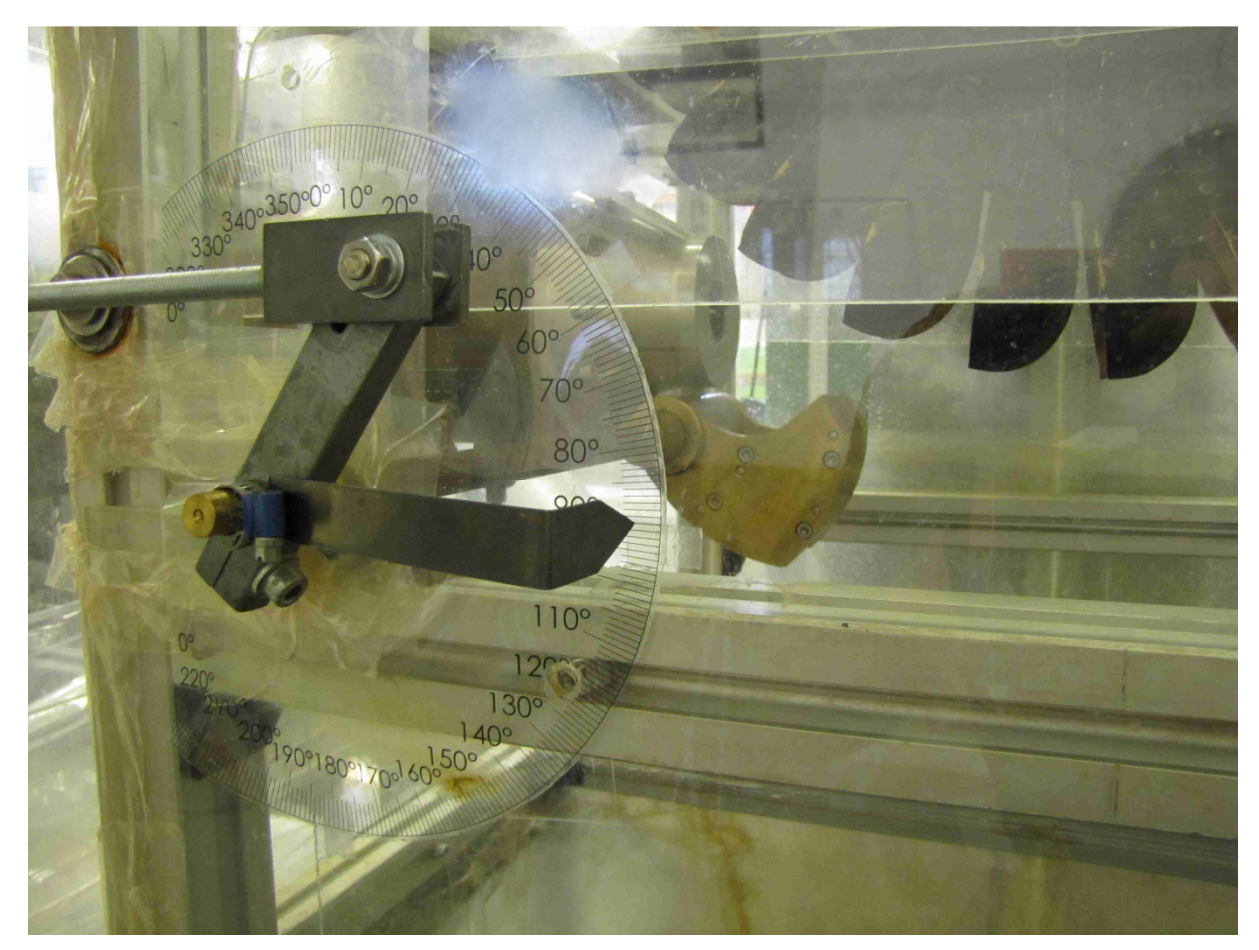

Abbildung 5.1: Aufbau für den Strahlablenker

Um den Einfluss der Strahlablenkung auf den Wirkungsgrad der Pelton-Turbine herauszufinden, wurden jeweils Wirkungsgradmessungen bei 100 %, 87,5 %, 75 %, 62,5 % und 50 % des Strahlquerschnitts durchgeführt. In Abbildung 5.2 sieht man die dafür notwendigen Abmessungen am Düsenmundstück, Strahlablenker und Wasserstrahl.

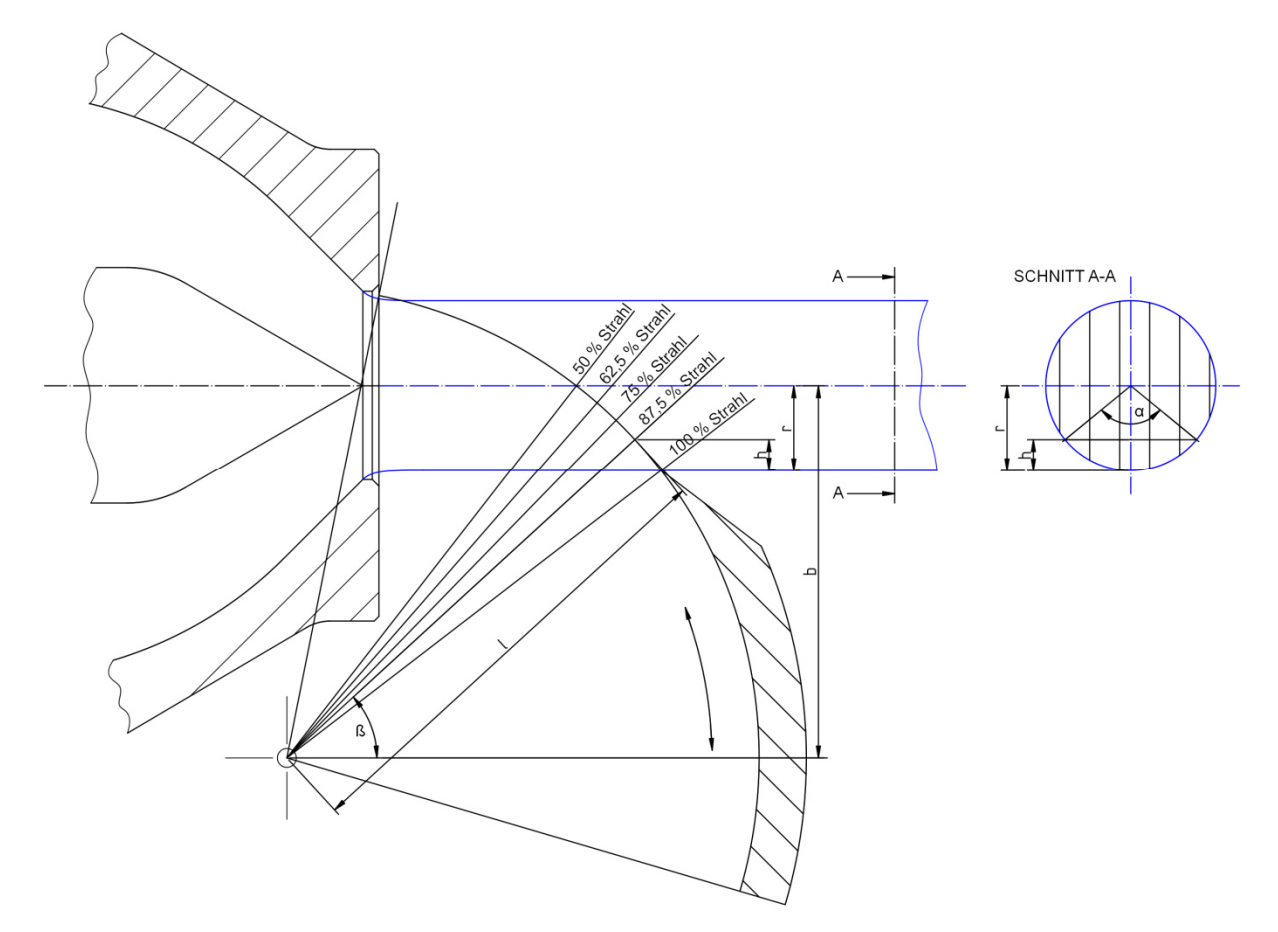

Abbildung 5.2: Düsenmundstück mit Strahlablenker

Für die Berechnung der jeweiligen Strahlablenkerwinkel β der fünf verschiedenen Strahlquerschnitte wurde folgendermaßen vorgegangen: Zuerst wurde der Strahlablenkerwinkel β bei unterschiedlichen Düsenöffnungen bei einer Kreissegmenthöhe h = 0 mm gemessen, das heißt der Winkel notiert, bei dem der Strahlablenker gerade noch nicht den Wasserstrahl berührt. Daraus wurde mit  $b = 79$  mm und  $l = 100$  mm über die Formel

$$
r = b - l \cdot \sin\beta_{h=0}
$$

der jeweilige Strahlradius berechnet. Durch Gleichsetzen der Kreissegmentflächenformel mit der prozentuellen Strahlquerschnittsformel wurden die Kreissegmentwinkel α ermittelt:

$$
\frac{r^2}{2} \cdot (\alpha - \sin \alpha) = r^2 \cdot \pi \cdot (1 - x) \qquad x = 1; 0,875; 0,75; 0,625; 0,5;
$$

Die Kreissegmenthöhen h wurden aus folgender Kreissegmenthöhenformel gefunden:

$$
h = r \cdot (1 - \cos\left(\frac{\alpha}{2}\right))
$$

Anschließend konnten die jeweiligen Strahlablenkerwinkel β der fünf verschiedenen Strahlquerschnitte folgendermaßen berechnet werden:

$$
\beta = \sin^{-1}(\frac{b-r+h}{l})
$$

In Tabelle 5.1 sind die erhaltenen Resultate eingetragen.

| Düsenöffnung [mm]                     | 10               | 12               | 14               | 16               | 18             | 21               |
|---------------------------------------|------------------|------------------|------------------|------------------|----------------|------------------|
| $\beta$ [°] bei h = 0 mm              | 42,9             | 42,1             | 41,4             | 41,0             | 40,6           | 40,0             |
| Strahlradius r [mm]                   | 10,9             | 12,0             | 12,9             | 13,4             | 13,9           | 14,7             |
| $\alpha$ [°] bei 100 % Strahl         | $\boldsymbol{0}$ | $\boldsymbol{0}$ | $\boldsymbol{0}$ | $\boldsymbol{0}$ | $\overline{0}$ | $\boldsymbol{0}$ |
| h [mm] bei 100 % Strahl               | $\overline{0}$   | $\overline{0}$   | $\overline{0}$   | $\mathbf{0}$     | $\overline{0}$ | $\boldsymbol{0}$ |
| $β$ [ <sup>o</sup> ] bei 100 % Strahl | $\leq 42.9$      | $\leq 42,1$      | $\leq 41,4$      | $\leq 41,0$      | $\leq 40,6$    | $\leq 40,0$      |
| $\alpha$ [°] bei 87,5 % Strahl        | 101,2            | 101,2            | 101,2            | 101,2            | 101,2          | 101,2            |
| h [mm] bei 87,5 % Strahl              | 4,0              | 4,4              | 4,7              | 4,9              | 5,1            | 5,4              |
| $\beta$ [°] bei 87,5 % Strahl         | 46,1             | 45,6             | 45,1             | 44,8             | 44,5           | 44,1             |
| $\alpha$ [°] bei 75 % Strahl          | 132,3            | 132,3            | 132,3            | 132,3            | 132,3          | 132,3            |
| h [mm] bei 75 % Strahl                | 6,5              | 7,1              | 7,7              | 8,0              | 8,3            | 8,8              |
| $\beta$ [°] bei 75 % Strahl           | 48,2             | 47,9             | 47,6             | 47,4             | 47,2           | 46,9             |
| $\alpha$ [°] bei 62,5 % Strahl        | 157,2            | 157,2            | 157,2            | 157,2            | 157,2          | 157,2            |
| h [mm] bei 62,5 % Strahl              | 8,8              | 9,6              | 10,3             | 10,8             | 11,2           | 11,8             |
| $\beta$ [°] bei 62,5 % Strahl         | 50,2             | 50,0             | 49,9             | 49,8             | 49,7           | 49,5             |
| $\alpha$ [°] bei 50 % Strahl          | 180,0            | 180,0            | 180,0            | 180,0            | 180,0          | 180,0            |
| h [mm] bei 50 % Strahl                | 10,9             | 12,0             | 12,9             | 13,4             | 13,9           | 14,7             |
| $\beta$ [°] bei 50 % Strahl           | 52,2             | 52,2             | 52,2             | 52,2             | 52,2           | 52,2             |

Tabelle 5.1: Rechenergebnisse zum Strahlablenkerwinkel β

#### **5.2 Auswertung der Messergebnisse**

Die Messungen wurden bei einer konstanten Fallhöhe von 50 m durchgeführt. Für die jeweiligen Strahlquerschnitte von 100 %, 87,5 %, 75 %, 62,5 % und 50 % wurden zu den Düsenöffnungen von 10 mm, 12 mm, 14 mm, 16 mm, 18 mm und 21 mm die erforderlichen Messwerte aufgenommen, wobei die Strahlablenkerwinkel aus Tabelle 5.1 verwendet wurden. Über die jeweiligen Messungen des Durchflusses, der Druckhöhe, der Reibkraft, der Laufraddrehzahl und des Drehmoments konnten mit den Formeln aus Kapitel 2.3 die einzelnen Wirkungsgrade berechnet und daraus Muscheldiagramme erstellt werden. Dafür wurden mit Hilfe einer speziellen Software zur graphischen Auswertung von Turbinenmessdaten (Georg Franz' 1999 erstelltes MATLAB-Programm Auto MUSCHEL) die dazugehörigen Muscheldiagramme angefertigt.

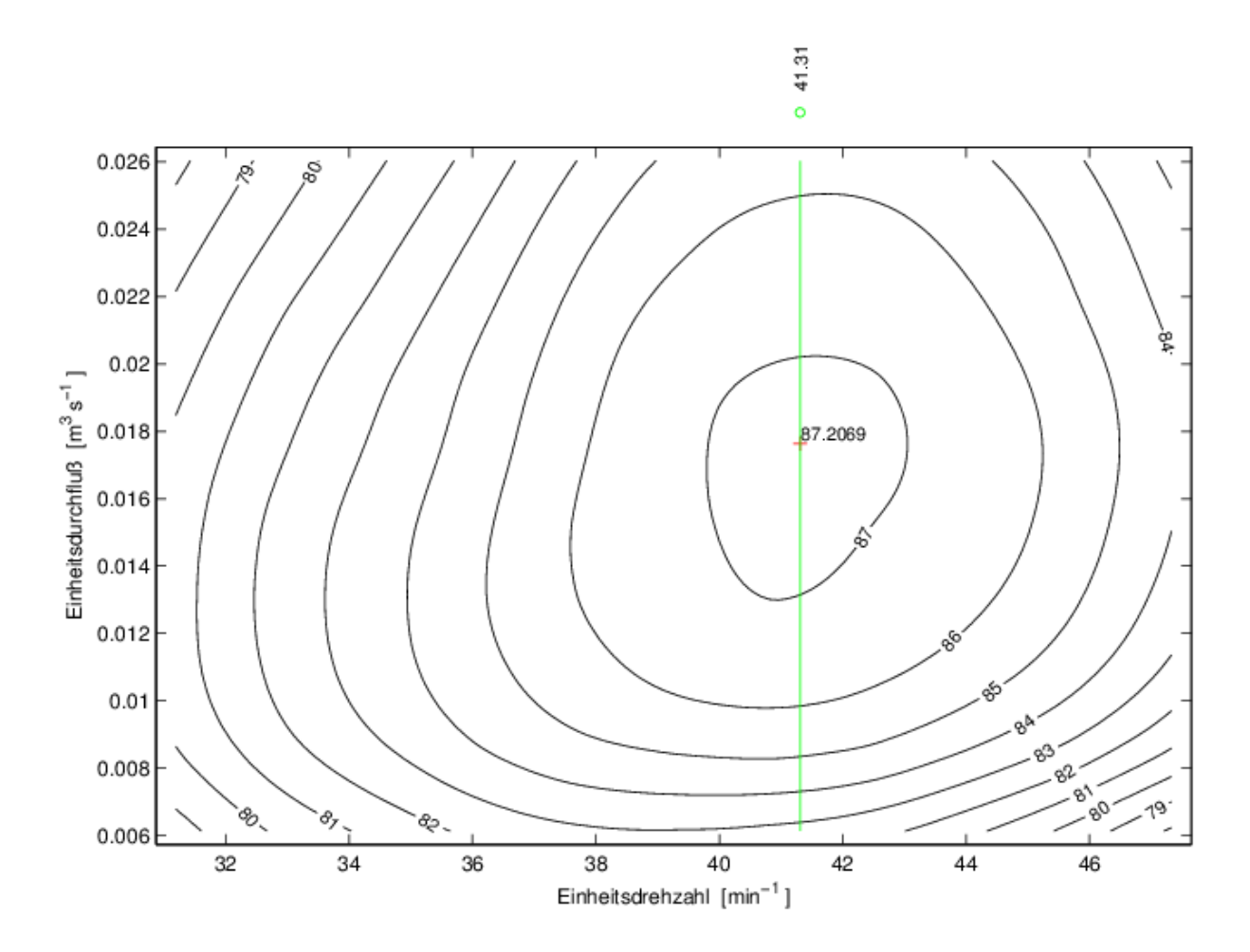

Abbildung 5.3: Muscheldiagramm bei 100 % Strahlquerschnitt

Die Muscheldiagramme der Abbildungen 5.3 bis 5.7 stellen den absoluten Wirkungsgrad über dem Einheitsdurchfluss und der Einheitsdrehzahl dar, jeweils bei 100 %, 87,5 %, 75 %, 62,5 % und 50 % Strahlquerschnitt. Aus den Niveaulinien kann man für jede mögliche Kombination aus Einheitsdrehzahl und Einheitsdurchfluss den daraus folgenden Wirkungsgrad, welcher auf jeder Niveaulinie konstant ist, ablesen. Hieraus wird ersichtlich, dass es für bestimmte Wirkungsgrade mehrere Betriebspunkte mit unterschiedlichen Einheitsdurchflüssen und Einheitsdrehzahlen gibt. Ziel ist es natürlich, die Pelton-Turbine in den Betriebsbereichen mit dem höchst möglichen Wirkungsgrad zu betreiben.

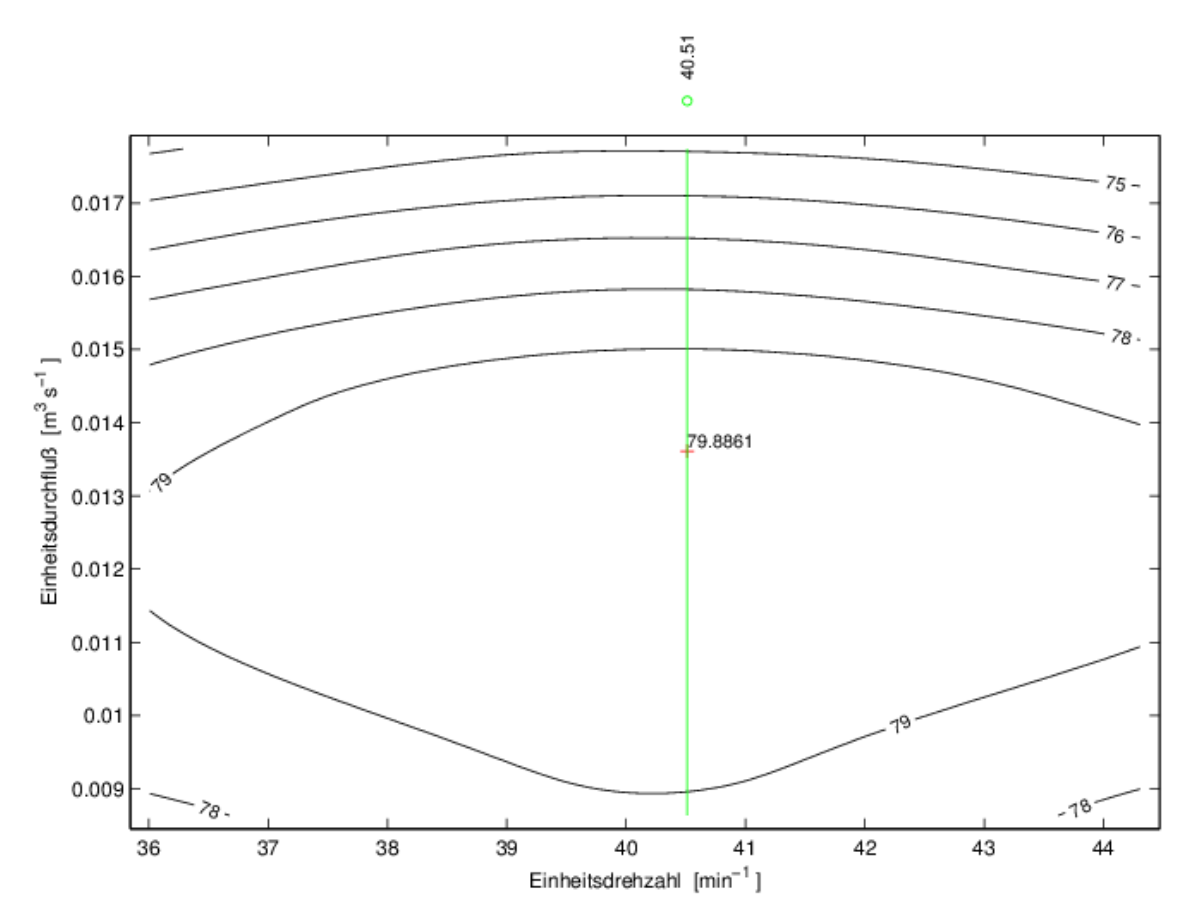

Abbildung 5.4: Teilmuscheldiagramm bei 87,5 % Strahlquerschnitt

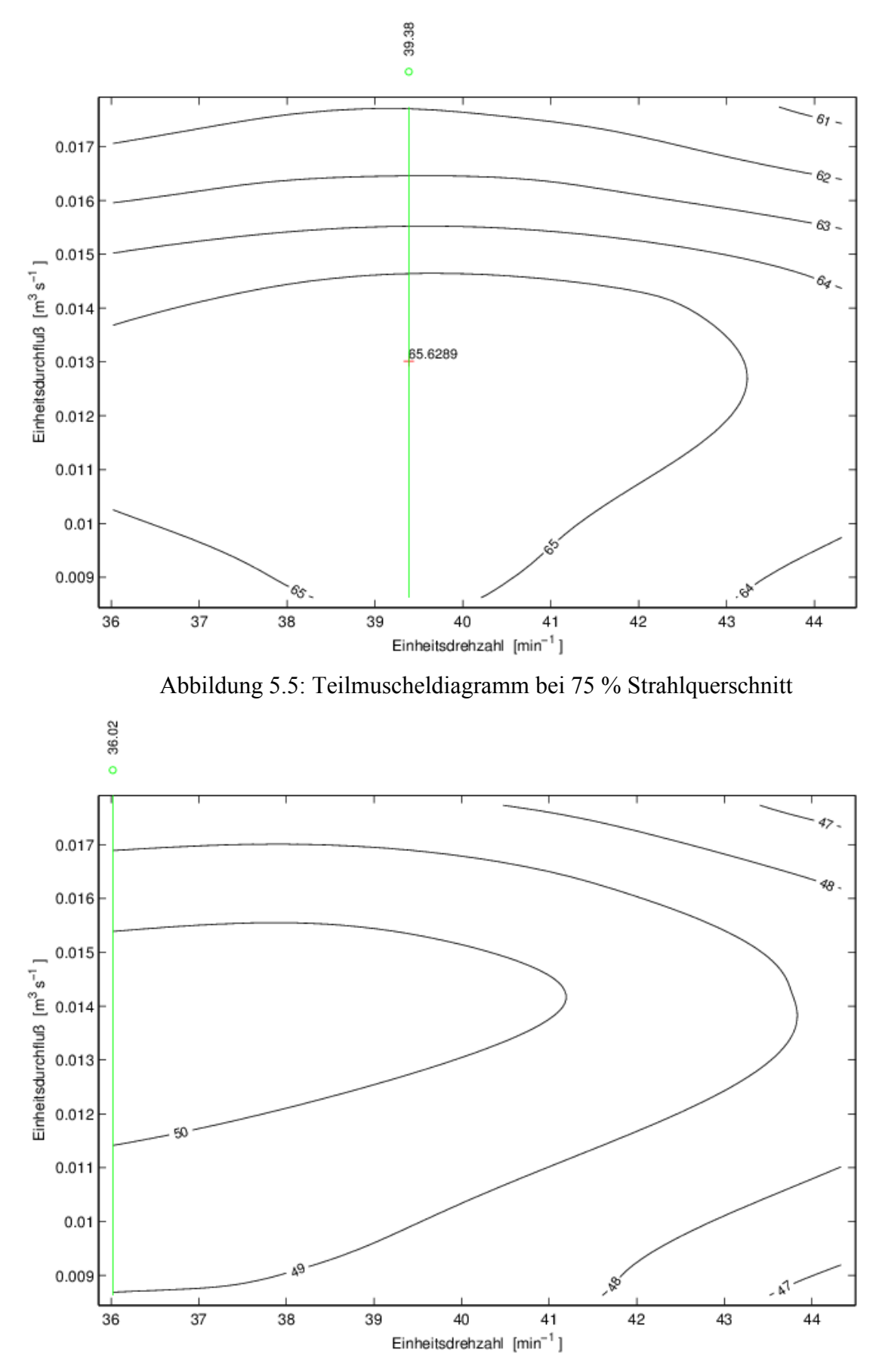

Abbildung 5.6: Teilmuscheldiagramm bei 62,5 % Strahlquerschnitt

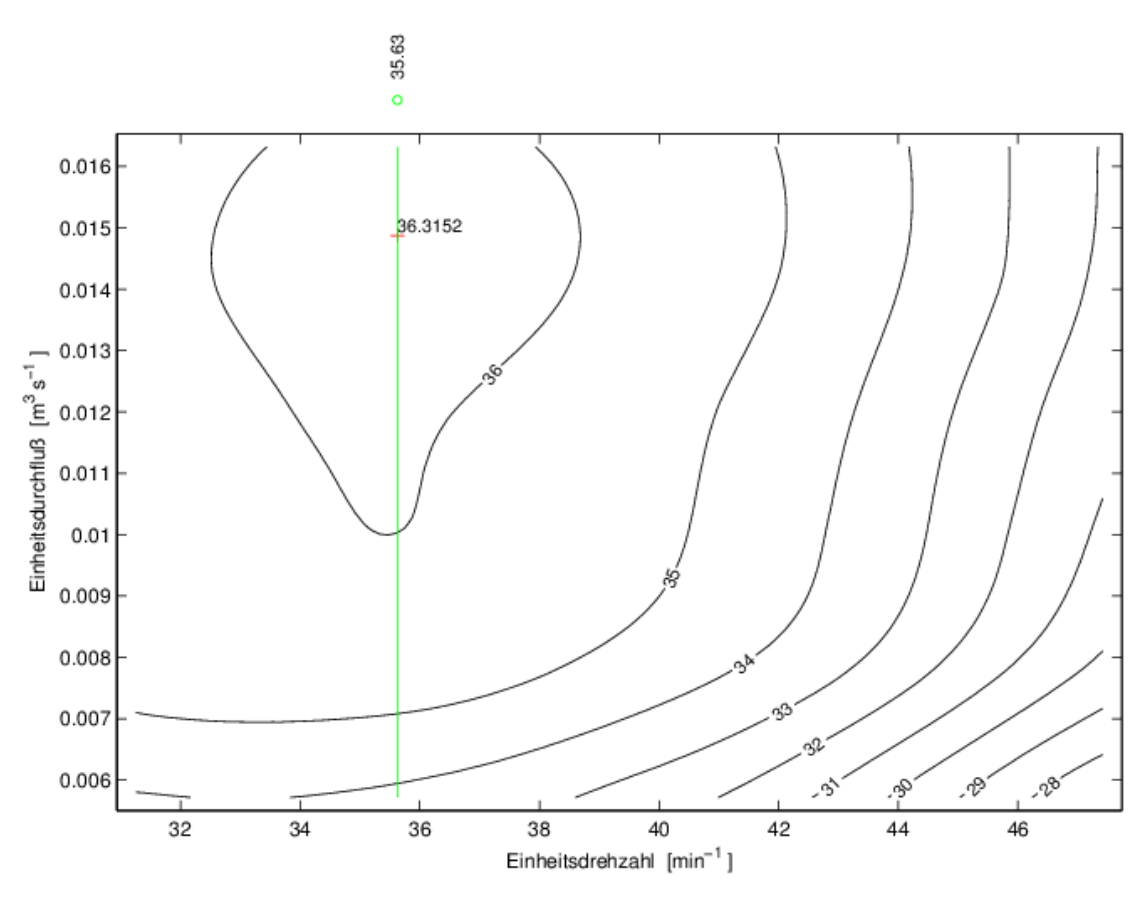

Abbildung 5.7: Teilmuscheldiagramm bei 50 % Strahlquerschnitt

Die Muscheldiagramme der Abbildungen 5.3 bis 5.7 zeigen, wie sich die Wirkungsgrade abhängig von den Einheitsdurchflüssen und Einheitsdrehzahlen beim Vermindern des Strahlquerschnitts reduzieren. In Tabelle 5.2 sind für die unterschiedlichen Strahlquerschnitte die jeweiligen höchsten absoluten und relativen Wirkungsgrade mit den dazugehörigen Einheitsdurchflüssen und Einheitsdrehzahlen eingetragen.

|               | Einheitsdrehzahl | Einheitsdurchfluss                 | Wirkungsgrad   | Wirkungsgrad   |
|---------------|------------------|------------------------------------|----------------|----------------|
|               | [U/min]          | $\left[\text{m}^3/\text{s}\right]$ | absolut $[\%]$ | relativ $[\%]$ |
| 100 % Strahl  | 41,3084          | 0,017632                           | 87,2069        | 100,0000       |
| 87,5 % Strahl | 40,5124          | 0,013613                           | 79,8861        | 91,6053        |
| 75 % Strahl   | 39,3836          | 0,013014                           | 65,6289        | 75,2565        |
| 62,5 % Strahl | 36,0204          | 0,013528                           | 50,3985        | 57,7919        |
| 50 % Strahl   | 35,6260          | 0,014877                           | 36,3152        | 41,6426        |

Tabelle 5.2: Messergebnisse zum Strahlablenker

Die Abbildungen 5.8 und 5.9 stellen den absoluten und relativen Wirkungsgradabfall über dem prozentuellen Strahlquerschnitt dar. Wie auch schon in Tabelle 5.2 ersichtlich, vermindert sich der Wirkungsgrad bei 87,5 % Strahlquerschnitt nur leicht, danach fällt er überproportional linear ab. Dies kommt daher, dass sich der Strahl beim Einfahren des Strahlablenkers leicht nach oben biegt, somit den Strahlkreisdurchmesser verringert und den relativen Wirkungsgrad im Verhältnis zum Strahlquerschnitt von 87,5 % auf 91,6053 % erhöht. Bei 50 % Strahlquerschnitt beträgt der relative Wirkungsgrad nur mehr 41,6426 %, also weniger als die Hälfte. Der übrig gebliebene Strahl ist "unschön" geworden und kann daher nicht 50 % relativen Wirkungsgrad liefern.

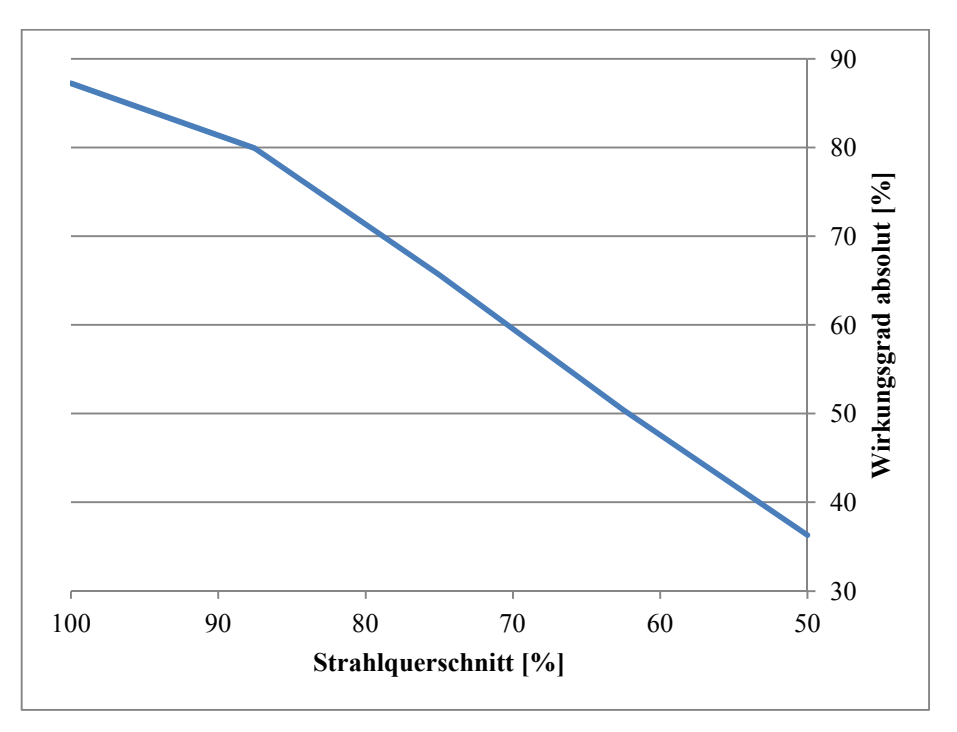

Abbildung 5.8: Wirkungsgradabfall absolut

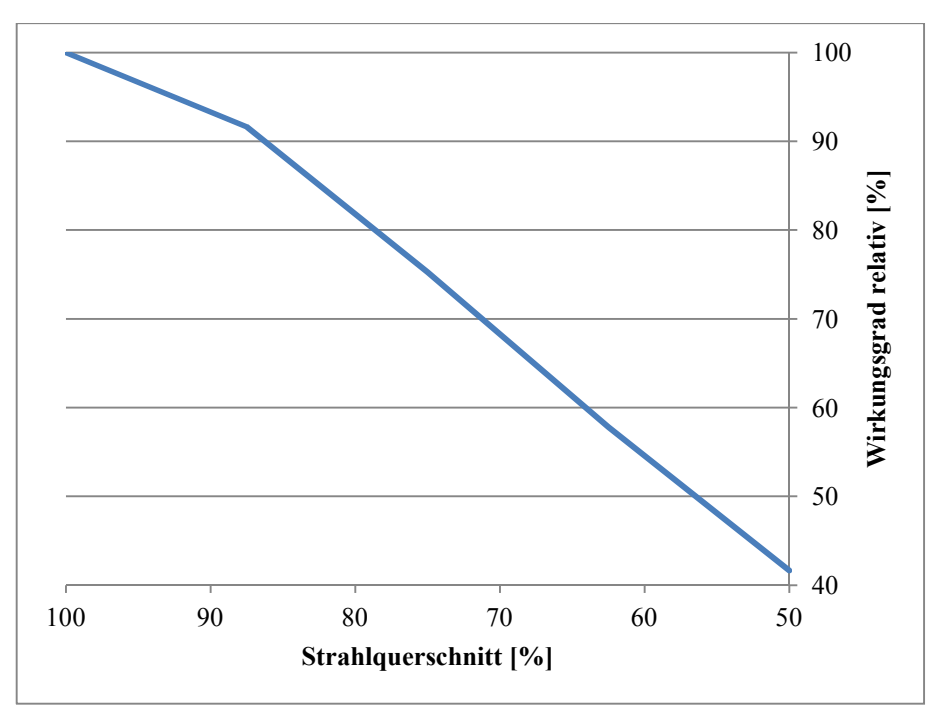

Abbildung 5.9: Wirkungsgradabfall relativ

Abbildung 5.10 zeigt die Pelton-Turbine in Betrieb. Hier sieht man bei eingefahrenem Strahlablenker den leicht nach oben gebogenen Wasserstrahl, was von einem lauten Pfeifgeräusch begleitet wurde. Das Bild wurde mit Hilfe eines Stroboskops und einer Camera aufgenommen.

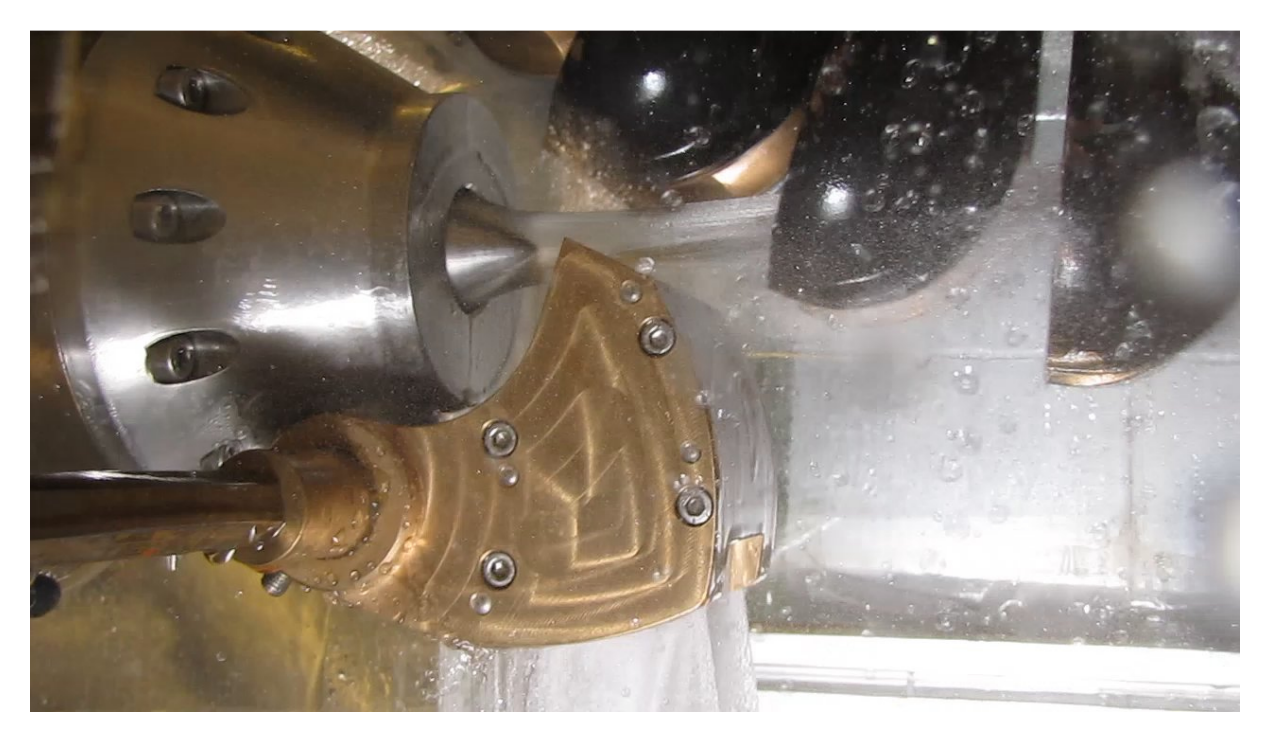

Abbildung 5.10: Strahlablenker im Einsatz

#### **5.3 Bewertung der Messergebnisse**

Fehlergrenzen wurden definiert, um Messgeräte bezüglich ihres zu erwartenden Einflusses zu Abweichungen eines Messergebnisses möglichst einfach zu kennzeichnen. Über diese Fehlergrenzen sind unmittelbar Schlussfolgerungen auf die Unsicherheit des betrachteten Messgeräts unter den geforderten Betriebsbedingungen des Messgeräts möglich.<sup>45</sup> So genannte Genauigkeitsklassen lassen sich von den Fehlergrenzen ableiten. Die Genauigkeitsklasse gibt bezogen auf den Skalenendwert die Fehlergrenze in Prozent an.<sup>46</sup> Die Messunsicherheiten  $u_i$  (hier am Beispiel  $u_1$  und  $u_2$ ) werden

- linear addiert:  $u = u_1 + u_2 > 0$ , wenn  $u_1 \gg u_2$  oder  $u_2 \gg u_1$  ist, und
- geometrisch addiert:  $u = \sqrt{u_1^2 + u_2^2} > 0$ , wenn  $u_1 \approx u_2$  ist.<sup>47</sup>

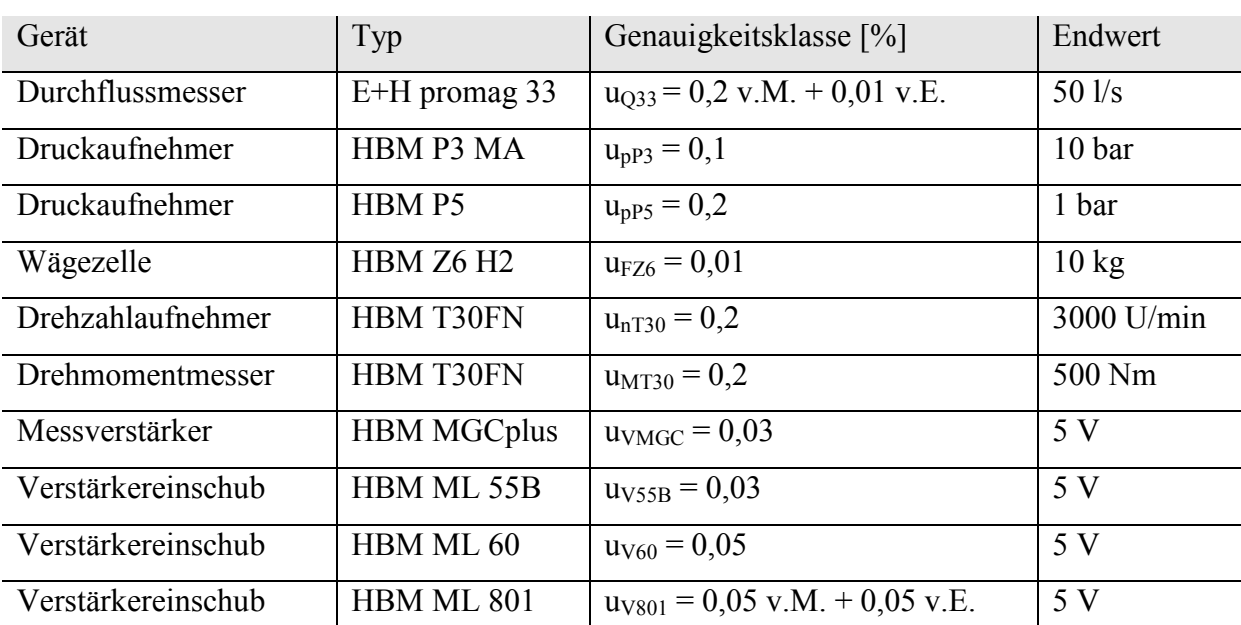

In Tabelle 5.3 befinden sich die jeweiligen Genauigkeitsklassen und Endwerte der verwendeten Messgeräte.

#### Tabelle 5.3: Technische Daten der Messgeräte

Tabelle 5.4 zeigt die Messketten der benötigten Messgrößen, klassischerweise jeweils bestehend aus Messaufnehmer, Messverstärker und Messverstärkereinschub.

 $45$  vgl. Parthier, 2008, S. 75

<sup>46</sup> vgl. Parthier, 2008, S. 76

 $47$  vgl. Springer, 2005, S. 26

| Messgröße             | Messaufnehmer    | Messverstärker     | Verstärkereinschub |
|-----------------------|------------------|--------------------|--------------------|
| Durchfluss            | $E+H$ promag 33  | <b>HBM MGCplus</b> | HBM ML 801         |
| Rohrleitungsdruck     | HBM P3 MA        | <b>HBM MGCplus</b> | HBM ML 55B         |
| Umgebungsdruck        | HBM P5           | <b>HBM MGCplus</b> | HBM ML 55B         |
| äquivalente Reibkraft | HBM Z6 H2        | <b>HBM MGCplus</b> | HBM ML 55B         |
| Laufraddrehzahl       | <b>HBM T30FN</b> | <b>HBM MGCplus</b> | HBM ML 60          |
| Drehmoment            | <b>HBM T30FN</b> | <b>HBM MGCplus</b> | HBM ML 60          |

Tabelle 5.4: Messketten

Messunsicherheit des Durchflusses:

$$
u_Q = \sqrt{u_{Q33}^2 + u_{VMGC}^2 + u_{V801}^2}
$$
  
=  $\sqrt{(0.2 \cdot M + 0.01 \cdot E)^2 + 0.03^2 + (0.05 \cdot M + 0.05 \cdot E)^2} = ... \%$   

$$
U_Q = \sqrt{(\frac{0.2 \cdot M}{100} + \frac{0.01 \cdot E}{100})^2 + (\frac{0.03}{100})^2 + (\frac{0.05 \cdot M}{100} + \frac{0.05 \cdot E}{100})^2} = ... \frac{1}{s}
$$

Messunsicherheit des Rohrleitungsdrucks:

$$
u_{\rm pm} = \sqrt{u_{\rm pP3}^2 + u_{\rm VMGC}^2 + u_{\rm V55B}^2} = \sqrt{0.1^2 + 0.03^2 + 0.03^2} = 0.1086 \, \%
$$

Messunsicherheit des Umgebungsdrucks:

$$
u_{p0} = \sqrt{u_{pPS}^2 + u_{VMGC}^2 + u_{V55B}^2} = \sqrt{0.2^2 + 0.03^2 + 0.03^2} = 0.2045\%
$$

Messunsicherheit der äquivalenten Reibkraft:

$$
u_{Fr} = \sqrt{u_{FZ6}^2 + u_{VMGC}^2 + u_{V55B}^2} = \sqrt{0.01^2 + 0.03^2 + 0.03^2} = 0.0436 \%
$$

Messunsicherheit der Laufraddrehzahl:

$$
u_n = \sqrt{u_{nT30}^2 + u_{VMGC}^2 + u_{V60}^2} = \sqrt{0.2^2 + 0.03^2 + 0.05^2} = 0.2083 \, \%
$$

Messunsicherheit des Drehmoments:

$$
u_{\text{Mm}} = \sqrt{u_{\text{MT30}}^2 + u_{\text{VMGC}}^2 + u_{\text{V60}}^2} = \sqrt{0.2^2 + 0.03^2 + 0.05^2} = 0.2083 \, \%
$$

#### **5.3.1 Messunsicherheiten auf einen beliebigen Messpunkt angewandt**

Angaben zum Messpunkt:

62,5 % Strahlquerschnitt, 50 m Fallhöhe, 18 mm Düsenstellung

Die zu erwartende Messunsicherheit U eines Messpunkts berechnet sich folgendermaßen:

 $U = \frac{u[%]}{100}$ E.....Endwert

Tabelle 5.5 enthält die Messunsicherheiten der jeweiligen Messgrößen.

| Messgröße             | Messwert        | Endwert         | Messunsicherheit              |
|-----------------------|-----------------|-----------------|-------------------------------|
| Durchfluss            | 22,62571 l/s    | $50$ $1/s$      | $UO = 0,06200$ l/s            |
| Rohrleitungsdruck     | 5,82632 bar     | 10 bar          | $U_{\text{pm}}$ = 0,01086 bar |
| Umgebungsdruck        | 1,00305 bar     | 1 bar           | $U_{p0} = 0,00204$ bar        |
| äquivalente Reibkraft | 3,58406 kg      | $10 \text{ kg}$ | $U_{\text{Fr}}$ = 0,00436 kg  |
| Laufraddrehzahl       | 623,70293 U/min | 3000 U/min      | $U_n = 6,24980$ U/min         |
| Drehmoment            | 76,16361 Nm     | 500 Nm          | $U_{\text{Mm}}$ = 1,04163 Nm  |

Tabelle 5.5: Messunsicherheiten

Die zu erwartende relative Messunsicherheit Urel eines Messpunkts berechnet sich wie folgt:  $U_{rel} = \frac{|U|}{M}$  $\frac{O_1}{M}$  100[%] M.....Messwert

In Tabelle 5.6 sind die relativen Messunsicherheiten der jeweiligen Messgrößen eingetragen.

| Messgröße             | Messwert        | Messunsicherheit              | relative Messunsicherheit      |
|-----------------------|-----------------|-------------------------------|--------------------------------|
| Durchfluss            | 22,62571 l/s    | $U_0$ = 0,06200 l/s           | $U_{Q,rel} = 0,2740\%$         |
| Rohrleitungsdruck     | 5,82632 bar     | $U_{\text{pm}}$ = 0,01086 bar | $U_{pm,rel} = 0,1864\%$        |
| Umgebungsdruck        | 1,00305 bar     | $U_{p0} = 0,00204$ bar        | $U_{p0,rel} = 0,2038\%$        |
| äquivalente Reibkraft | 3,58406 kg      | $U_{\text{Fr}}$ = 0,00436 kg  | $U_{\text{Fr,rel}} = 0,1216\%$ |
| Laufraddrehzahl       | 623,70293 U/min | $U_n = 6,24980$ U/min         | $U_{n,rel} = 1,0020\%$         |
| Drehmoment            | 76,16361 Nm     | $U_{\text{Mm}}$ = 1,04163 Nm  | $U_{Mm,rel} = 1,3676\%$        |

Tabelle 5.6: Relative Messunsicherheiten

Der absolute Wirkungsgrad des ausgewählten Messpunkts beträgt 50,3477 %, welcher mit Hilfe der Formeln aus Kapitel 2.3 berechnet wurde. Die relative Messunsicherheit dieses absoluten Wirkungsgrades wurde folgendermaßen ermittelt:

Relative Messunsicherheit des absoluten Wirkungsgrades:

$$
U_{\eta T,rel} = \sqrt{U_{Q,rel}^2 + U_{pm,rel}^2 + U_{p0,rel}^2 + U_{Fr,rel}^2 + U_{n,rel}^2 + U_{Mm,rel}^2}
$$
  
=  $\sqrt{0.2740^2 + 0.1864^2 + 0.2038^2 + 0.1216^2 + 1.0020^2 + 1.3676^2}$   
= 1.7437 %

Die relativen Messunsicherheiten der Messgrößen (siehe Tabelle 5.6) liegen im Zehntel- bis knapp über 1-Prozentbereich, die relative Messunsicherheit des absoluten Wirkungsgrades erreicht 1,7437 Prozent. Dabei handelt es sich um übliche gute relative Messunsicherheiten, welche somit die Messergebnisse verifizieren.

## **6. Fazit**

Der Pelton-Turbinen-Prüfstand im hydrodynamischen Labor der Technischen Universität Wien wird in regelmäßigen Abständen dem aktuellen Stand der Technik angepasst. Dabei konnten vor allem die Benutzerfreundlichkeit und die Effizienz der Programme durch den rasanten Fortschritt der Hard- und Softwareentwicklung der letzten Jahrzehnte sehr gesteigert werden.

Im Jahre 1988 hat Markus Darnhofer dazu unter DOS 3 ein System zur automatisierten Messwerterfassung und -verarbeitung entwickelt. Das Softwarepaket ASYST und die davon programmtechnisch unterstützte multifunktionale analog/digital Ein-/Ausgabe Steckkarte DASH 16 wurden dabei eingesetzt.<sup>48</sup> Die Messwerte konnten am Bildschirm angezeigt und bei Bedarf gespeichert, weiterverarbeitet und ausgedruckt werden.

Der Turbinenstand war damals eindüsig, wobei die Düsennadel elektro-hydraulisch mit Hydraulikzylinder angesteuert wurde.

Georg Leibnitz verbesserte 1998 unter Windows 95 die Bedienbarkeit des Pelton-Turbinen-Versuchsstandes, indem er die gesamte Steuerung und Messdatenerfassung von der Warte aus ermöglichte. Mess- und Steuerrechner wurden getrennt, um jeweils unabhängig Änderungen durchführen zu können. TestPoint wurde als Programmpaket verwendet, DASH 1700 als Datenerfassungskarte.

Der Versuchsstand wurde auf zweidüsigen Betrieb umgebaut, die Ansteuerung der Düsen erfolgte elektrisch mit Schrittmotoren. Die zwei Düsen konnten unabhängig voneinander eingesetzt werden, um entsprechende Versuche zu ermöglichen.

In der vorliegenden Arbeit konnte unter Windows 2007 die Steuerungssoftware durch die Systemdesignsoftware LabVIEW erfolgreich erneuert werden. Mit Hilfe des LabVIEW Real-Time Modules können die Mess- und Steuerdaten nun in Echtzeit und per Ethernet verarbeitet werden. Als Hardware kommt das CompactRIO-System der Firma National Instruments zum Einsatz, welches aus einem echtzeitfähigen Controller und rekonfigurierbaren Eingabe- und Ausgabe-Modulen besteht.

 $\overline{a}$ <sup>48</sup> vgl. Darnhofer, 1988, S. 23

Der Pelton-Turbinen-Versuchsstand wurde zur Durchführung dieser Diplomarbeit umgerüstet. Da gefordert war, die Versuche am schwarzen Pelton-Laufrad durchzuführen, wurde das Laufrad gewechselt. Die Wasserzuführung (bei eindüsigem Betrieb mit elektrischer Ansteuerung der Düsennadel durch einen Schrittmotor) änderte sich von oben nach unten, weil die Drehrichtung des Laufrades umgekehrt wurde. Dazu wurde die Stahlrohrleitung entsprechend nach unten gesetzt. Weiters wurde wegen der Drehrichtungsänderung des Laufrades die Wägezelle auf der gegenüber liegenden Seite der Welle montiert. Für die Wirkungsgradmessungen wurde ein Strahlablenker am Düsenmundstück befestigt.

Die Regelparameter der zwei in der Software LabVIEW verwendeten PID-Regler zur Laufraddrehzahl- und Pumpendruckregelung wurden mit Hilfe der gemessenen Sprungantworten Laufraddrehzahlanstieg/-abfall und Pumpendrehzahlanstieg/-abfall ermittelt.

Die Messungen zum Strahlablenker ergaben, dass der relative Wirkungsgrad der Pelton-Turbine beim Ablenken der Hälfte des Wasserstrahlquerschnitts eindeutig weniger als 50 Prozent betrug, was die Erwartung bestätigte. Dies kommt durch den leicht lädierten, nicht mehr schön zu 50 Prozent vorhandenen Wasserstrahl zustande. Will man also einen relativen Wirkungsgrad von 50 Prozent haben, muss man etwas weniger als die Hälfte des Wasserstrahlquerschnitts ablenken, damit ausreichend restlicher Wasserstrahl zur Verfügung steht.

## **Literaturverzeichnis**

Bauer, Christian: Hydraulische Maschinen und Anlagen I & II, Vorlesungsskriptum, TU Wien, 2014

Darnhofer, Markus: Entwicklung einer automatisierten Messdatenerfassung auf einem Peltonturbinenversuchsstand, Diplomarbeit, TU Wien, 1988

Getting Started with the LabVIEW Real-Time Module, USA, 2009

Getting Started with the LabVIEW Real-Time Module, USA, 2013

Giesecke, Jürgen/ Mosonyi, Emil: Wasserkraftanlagen. Planung, Bau und Betrieb, 5. Aufl., Berlin/ Heidelberg, 2009

Jörgl, Peter: Regelungstechnik für WI-MB, Vorlesungsskriptum, TU Wien, 2005

Käfer, Klaus: Hydraulische Energiesysteme, Unterlagen zur Laborübung, TU Wien, 2010

LabVIEW PID and Fuzzy Logic Toolkit User Manual, USA, 2009

LabVIEW Real-Time Module User Manual, USA, 2004

LabVIEW-Hilfe, USA, 2011

Leibnitz, Georg: Steuerung und Meßdatenerfassung eines Peltonturbinenversuchsstandes, Diplomarbeit, TU Wien, 1998

Parthier, Rainer: Messtechnik, 4. Aufl., Wiesbaden, 2008

Priller, Hermann: Messung der Verstellmomente an Ablenkern von Peltonturbinen, Diplomarbeit, TU Wien, 2009

Promag 33 Magnetisch-induktives Durchfluß-Meßsystem Betriebsanleitung, Deutschland

Schleicher, Manfred: Regelungstechnik für den Praktiker, Fulda, 2006

Springer, Helmut/ Wassermann, Johann: Skriptum zur Vorlesung Mess- und Schwingungstechnik, 2. Aufl., TU Wien, 2005

Stiny, Leonhard: Regelungstechnik – Crashkurs, 1. Aufl., Konstanz, 2013

Zhang, Zhengji: Freistrahlturbinen. Hydromechanik und Auslegung, Berlin/ Heidelberg, 2009